# **BAB IV<br>DAN EVALUASI SISTEM IMPLEMENTASI DAN EVALUASI SISTEM**

**4.1 Implementasi Sistem**<br> **4.1 Implementasi Sistem**<br> **4.1 Implementasi Sistem**<br> **4.1 Implementasi Sistem**<br> **4.1 Implementasi bertujuan untuk menerapkan sistem yang of the sitem of the sitem of the sitem of the sitem of th** BAB IV<br>IMPLEMENTASI DAN EVALUASI SISTEM<br>Ementasi Sistem<br>Implementasi bertujuan untuk menerapkan sistem yang dibangun agar<br>Engatasi permasalahan yang telah diangkat pada penelitian ini. Tahapdapat mengatasi permasalahan yang telah diangkat pada penelitian ini. Tahap-<br>dapat mengatasi permasalahan yang telah diangkat pada penelitian ini. Tahap-<br>tahap yang dilakukan pada implementasi ini adalah mengidentifikasi k tahap yang dilakukan pada implementasi Sistem<br>4.1 Implementasi Sistem<br>Implementasi bertujuan untuk menerapkan sistem yang dibangun agar<br>4.1 Implementasi bertujuan untuk menerapkan sistem yang dibangun agar<br>4.1 Implementasi **Sistem 4.1 Implementasi Sistem**<br>**4.1 Implementasi Sistem**<br>Implementasi bertujuan untuk menerapkan sistem yang dibangun agar<br>dapat mengatasi permasalahan yang telah diangkat pada penelitian ini. Tahap-<br>tahap yang dilakukan 4.1 Implementasi Sistem<br>
Implementasi bertujuan untuk menerapkan sistem yang dibang<br>
dapat mengatasi permasalahan yang telah diangkat pada penelitian ini.<br>
tahap yang dilakukan pada implementasi ini adalah mengidentifikasi **4.1 Implementasi Sistem**<br>
Implementasi bertujuan untuk menerapkan sistem yang<br>
dapat mengatasi permasalahan yang telah diangkat pada peneliti:<br>
tahap yang dilakukan pada implementasi ini adalah mengidentifik<br>
sistem baik Implementasi bertujuan untuk menerapkan sistem yang dibangun agar<br>engatasi permasalahan yang telah diangkat pada penelitian ini. Tahap-<br>ng dilakukan pada implementasi ini adalah mengidentifikasi kebutuhan<br>ik perangkat kera dapat mengatasi permasalahan yang telah diangkat pada penelitian ini. Tahaptahap yang dilakukan pada implementasi ini adalah mengidentifikasi kebutuhan sistem baik perangkat keras maupun perangkat lunak serta menerapkan ra tahap yang dilakukan pada implementasi ini adalah mengidentifikasi kebutuhan<br>sistem baik perangkat keras maupun perangkat lunak serta menerapkan rancangan<br>dan evaluasi sistem yang dibangun.<br>4.1.1 Kebutuhan Sistem<br>Untuk men

dan evaluasi sistem yang dibangun.<br> **A Kebutuhan Sistem**<br>
Untuk menjalankan aplikasi pengelolaan dokumen SPMI<br>
membutuhkan perangkat keras (hardware) dan perangkat lunak (software) d<br>
kriteria tertentu agar sistem dapat be **Europa adalah keras adalah keras adalah komponen fisik atau perangkat keras adalah komponen fisik atau peralatan yang berbentuk genembentuk computer serta peralatan lain yang membukkung membentuk computer serta peralatan** 

Fisik yang membentuk computer serta perangkat keras (hardware) dan perangkat lunak (software) dengan kriteria tertemutu agar sistem dapat berjalan.<br>Kriteria tertemutu agar sistem dapat berjalan.<br>A Kebutuhan Perangkat Keras luntuk menjalankan aplikasi pengelolaan dokumen SPMI ini<br>
membutuhkan perangkat keras (hardware) dan perangkat lunak (software) dengan<br>
kriteria tertentu agar sistem dapat berjalan.<br>
A Kebutuhan Perangkat Keras<br>
Perangkat membutuhkan perangkat keras (*hardware*) dan perangkat lunak (*software*) dengan<br>kriteria tertentu agar sistem dapat berjalan.<br>A Kebutuhan Perangkat Keras<br>Perangkat keras adalah komponen fisik atau peralatan yang berbentuk an Kebutuhan Perangkat Keras<br>
Perangkat keras adalah komponen fisik atau peralatan yang berbentuk<br>
fisik yang membentuk computer serta peralatan lain yang mendukung perangkat<br>
tunak dalam menjalankan tugas-tugasnya. Sifat Na Kebutuhan Perangkat Keras<br>
Perangkat keras adalah komponen fisik atau peralatan yang berbentuk<br>
fisik yang membentuk computer serta peralatan lain yang mendukung perangkat<br>
lunak dalam menjalankan tugas-tugasnya. Sifat Perangkat keras adalah komponen fisik atau<br>
fisik yang membentuk computer serta peralatan lain ya<br>
lunak dalam menjalankan tugas-tugasnya. Sifat umum d<br>
dapat dilihat dan dipegang dalam bentuk fisik. Perang<br>
adalah compute

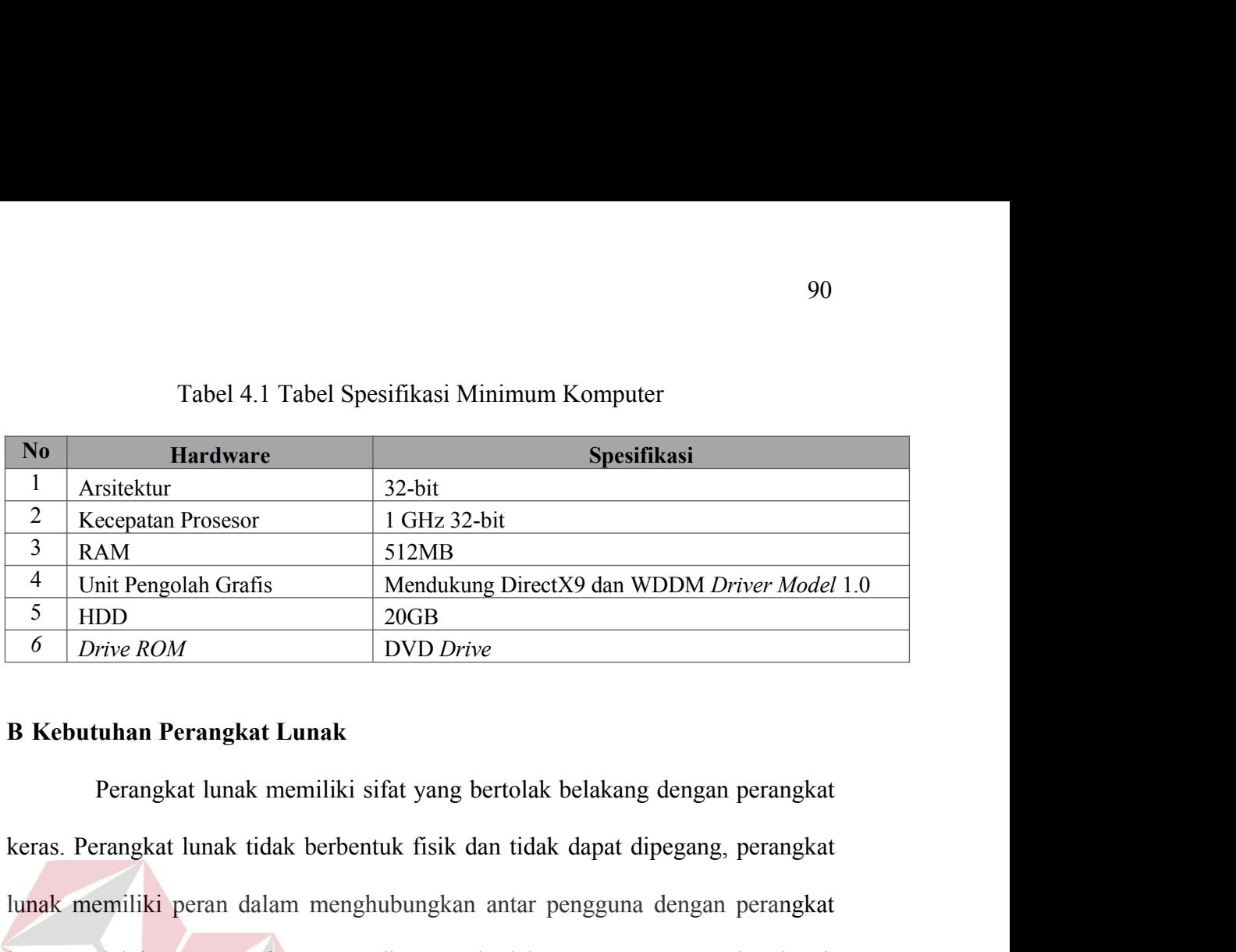

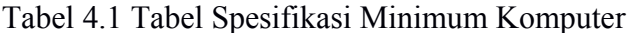

1 GHz 32-bit<br>
1 GHz 32-bit<br>
1 GHz 32-bit<br>
1 Unit Pengolah Grafis Memdukung DirectX9 dan WDDM Driver Model 1.0<br>
5 HDD<br>
6 Drive ROM DVD Drive<br> **B Kebutuhan Perangkat Lunak**<br>
Perangkat lunak memiliki sifat yang bertolak belak keras melalui **user interface** yang dimengerti oleh pengguna. Perangkat lunak perangkat Lunak perangkat Lunak<br> **EXERENTE DER SERENTE DER PERANGERTA PERANGERTA PERANGERTA PERANGERTA PERANGERTA PERANGERTA PERANGERTA PERANGER** mencakup sistem operasi hingga aplikasi yang bertolak belakang dengan perangkat<br>
keras. Perangkat lunak tidak berbentuk fisik dan tidak dapat dipegang, perangkat<br>
keras Perangkat lunak tidak berbentuk fisik dan tidak dapat **B Kebutuhan Perangkat Lunak**<br>
Perangkat lunak memiliki sifat yang bertolak belakang dengan perangkat<br>
keras. Perangkat lunak tidak berbentuk fisik dan tidak dapat dipegang, perangkat<br>
lunak memiliki peran dalam menghubung Perangkat lunak memiliki sifat yang bertolak belakang dengan perangkat<br>keras. Perangkat lunak tidak berbentuk fisik dan tidak dapat dipegang, perangkat<br>lunak memiliki peran dalam menghubungkan antar pengguna dengan perangk External kan tidak berbentuk fisik dan tidak dapat dipegang, perangkat<br>
ki peran dalam menghubungkan antar pengguna dengan perangkat<br>
tuser interface yang dimengerti oleh pengguna. Perangkat lunak<br>
tem operasi hingga aplik 1 Increasing Sistem operasi hingga aplikasi yang terdapat pada sistem operasi.<br>
1 Sistem operasi hingga aplikasi yang terdapat pada sistem operasi.<br>
1 Sistem Microsoft Windows 7 32 bit<br>
1 Sistem Operasi Microsoft Windows 7 esifikasi minimum perangkat lunak yang terdapat pada sistem operasi.<br>
esifikasi minimum perangkat lunak yang digunakan untuk menjalankan aplikasi<br>
gelolaan dokumen SPMI dapat dilihat pada Tabel 4.2<br>
Tabel 4.2 Tabel Spesifi

|                |                                                       | mencakup sistem operasi ningga aplikasi yang terdapat pada sistem operasi.    |
|----------------|-------------------------------------------------------|-------------------------------------------------------------------------------|
|                |                                                       | Spesifikasi minimum perangkat lunak yang digunakan untuk menjalankan aplikasi |
|                | pengelolaan dokumen SPMI dapat dilihat pada Tabel 4.2 | Tabel 4.2 Tabel Spesifikasi Minimum Perangkat lunak                           |
| No.            | <b>Software</b>                                       | <b>Spesifikasi</b>                                                            |
|                | Sistem Operasi                                        | Microsoft Windows 7 32 bit                                                    |
| $\overline{2}$ | <b>Browser</b>                                        | Google Chrome versi 20 atau Mozilla Firefox versi 5                           |
| 3              | Aplikasi Tambahan                                     | Acrobat Reader XI Pro                                                         |
|                | 4.1.2 Penjelasan Implementasi Sistem                  | Penjelasan tentang implementasi sistem yaitu aplikasi pengelolaan             |
|                |                                                       |                                                                               |
|                |                                                       | dokumen SPMI berfungsi untuk menjelaskan cara kerja aplikasi ini ketika       |
|                |                                                       |                                                                               |

Tabel 4.2 Tabel Spesifikasi Minimum Perangkat lunak<br>
No Software<br>
1 Sistem Operasi Microsoft Windows 7 32 bit<br>
2 Browser<br>
3 Aplikasi Tambahan Acrobat Reader XI Pro<br>
4.1.2 Penjelasan Implementasi Sistem<br>
Penjelasan tentang diemplementasikan. Fungsi lain dari penjelasan implementasi sistem dari penjelasan implementasi Sistem dari penjelasan implementasi sistem penjelasan implementasi sistem adalah dari penjelasan implementasi sistem adalah da mengenalkan pengguna mengenai cara kerja atau alur dari aplikasi pengelolaan dokumen SPMI berfungsi untuk menjelaskan cara kerja aplikasi pengelolaan dokumen SPMI berfungsi untuk menjelaskan cara kerja aplikasi pengelolaan 3 Aplikasi Tambahan Acrobat Reader XI Pro<br>4.1.2 Penjelasan Implementasi Sistem<br>Penjelasan tentang implementasi sistem yaitu<br>dokumen SPMI berfungsi untuk menjelaskan cara ker<br>diimplementasikan. Fungsi lain dari penjelasan i

<sup>a</sup> *Form* Login adalah sebuah *Form* yang berfungsi untuk mengecek akun 91<br> *Form* Login adalah sebuah *Form* yang berfungsi untuk mengecek akun<br>
pengguna yang akan menggunakan aplikasi pengelolaan dokumen SPMI.<br>
Tampilan *Form* mengecek login dapat dilihat pada Gambar 4.1. 91<br> **Form Login adalah sebuah** *Form* yang berfungsi untuk mengecek akun<br>
pengguna yang akan menggunakan aplikasi pengelolaan dokumen SPMI.<br>
Tampilan *Form* mengecek login dapat dilihat pada Gambar 4.1.<br>
Login User

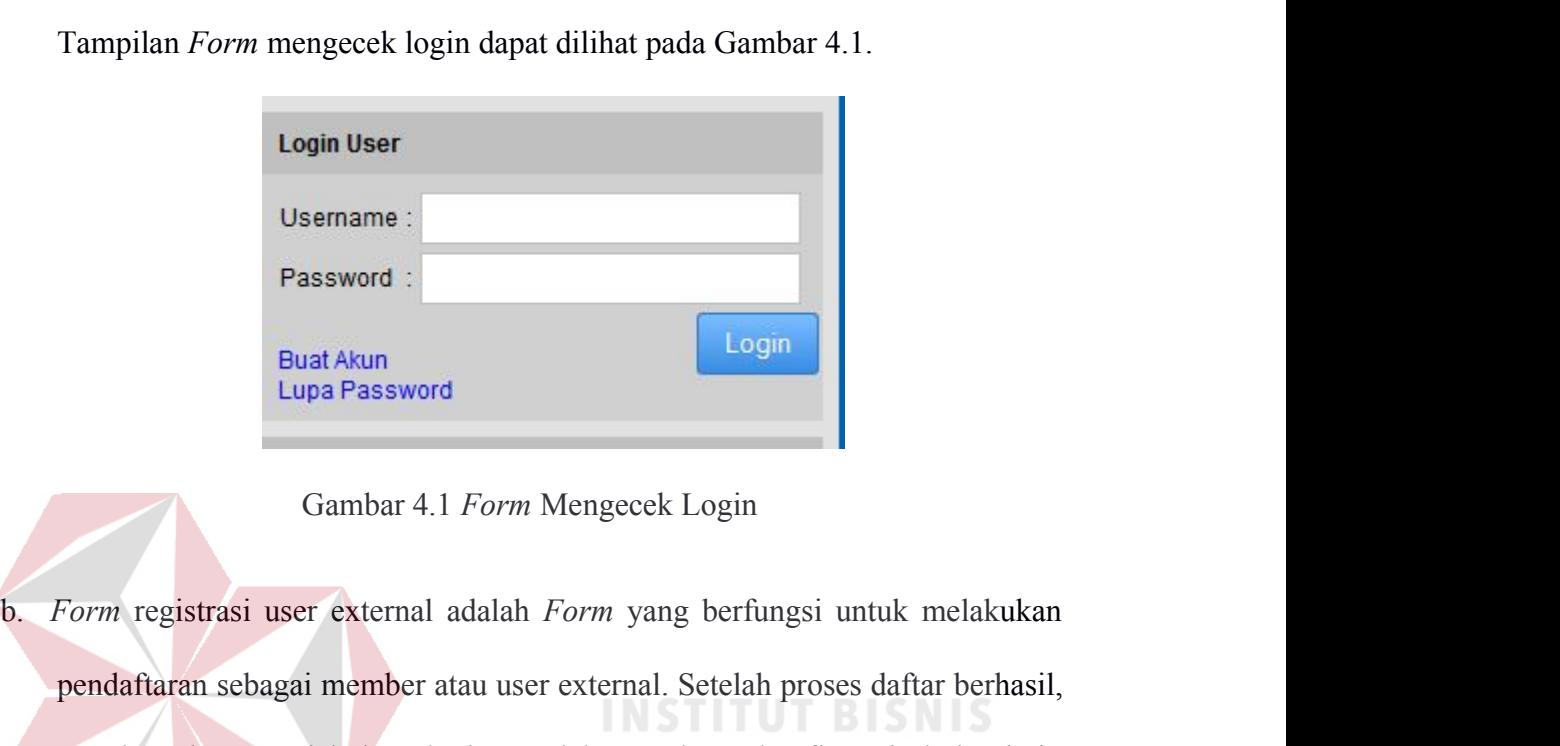

pendaftaran sebagai member atau user external. Setelah proses daftar berhasil,<br>pendaftaran sebagai member atau user external. Setelah proses daftar berhasil,<br>member dapat melakukan login setelah mendapat konfirmasi dari ad member dapat melakukan login setelah mengakses halaman utama member dapat melakukan login setelah mendapat konfirmasi dari admin member dapat melakukan login setelah mendapat konfirmasi dari admin member dapat melakukan lo maka member tersebut dapat mengakses halaman utama web dan member tersebut dapat mengakses halaman utama web dan member tersebut dapat mengakses halaman utama web dan member tersebut dapat mengakses halaman utama web dan m Gambar 4.1 *Form* Mengecek Login<br> *Form* registrasi user external adalah *Form* yang berfungsi untuk melakukan<br>
pendaftaran sebagai member atau user external. Setelah proses daftar berhasil,<br>
member dapat melakukan login s Gambar 4.1 Form Mengecek Login<br>
Form registrasi user external adalah Form yang berfungs<br>
pendaftaran sebagai member atau user external. Setelah pr<br>
member dapat melakukan login setelah mendapat kon<br>
maka member tersebut da

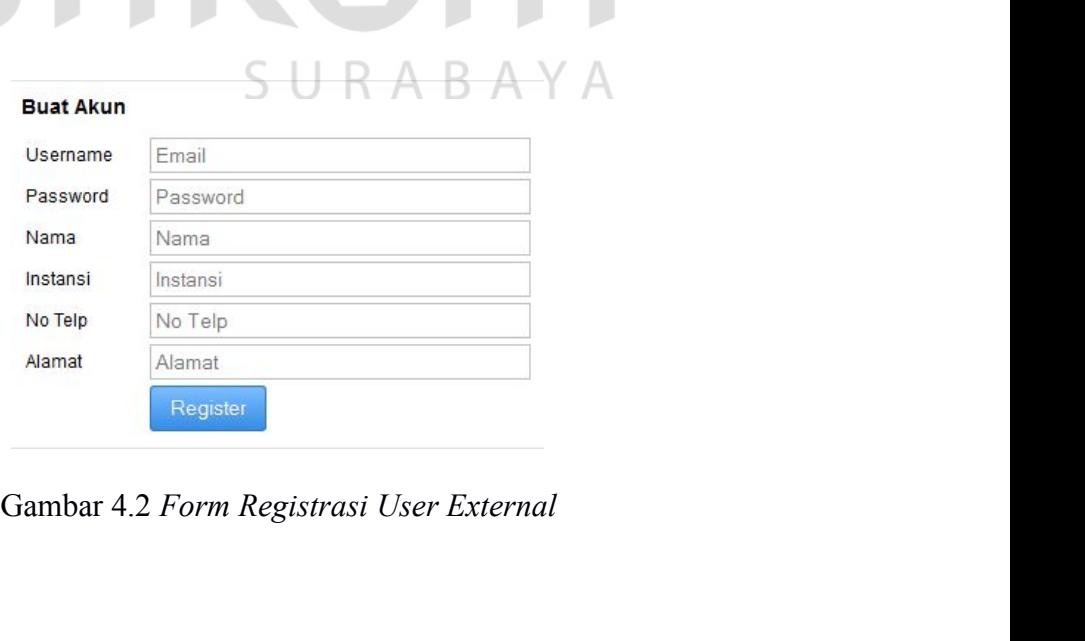

c. *Form* Master user adalah *Form* yang berfungsi untuk memberi hak akses terhadap user internal untuk menggunakan aplikasi ini. *Form* ini hanya bisa<br>diakses oleh admin. Tampilan *Form* master user dapat dilihat pada Gambar<br>diakses oleh admin. Tampilan *Form* master user dapat dilihat pada Gamb 92<br>*Form* Master user adalah *Form* yang berfungsi untuk memberi hak akses<br>terhadap user internal untuk menggunakan aplikasi ini. *Form* ini hanya bisa<br>diakses oleh admin. Tampilan *Form* master user dapat dilihat pada Gam 4.3.

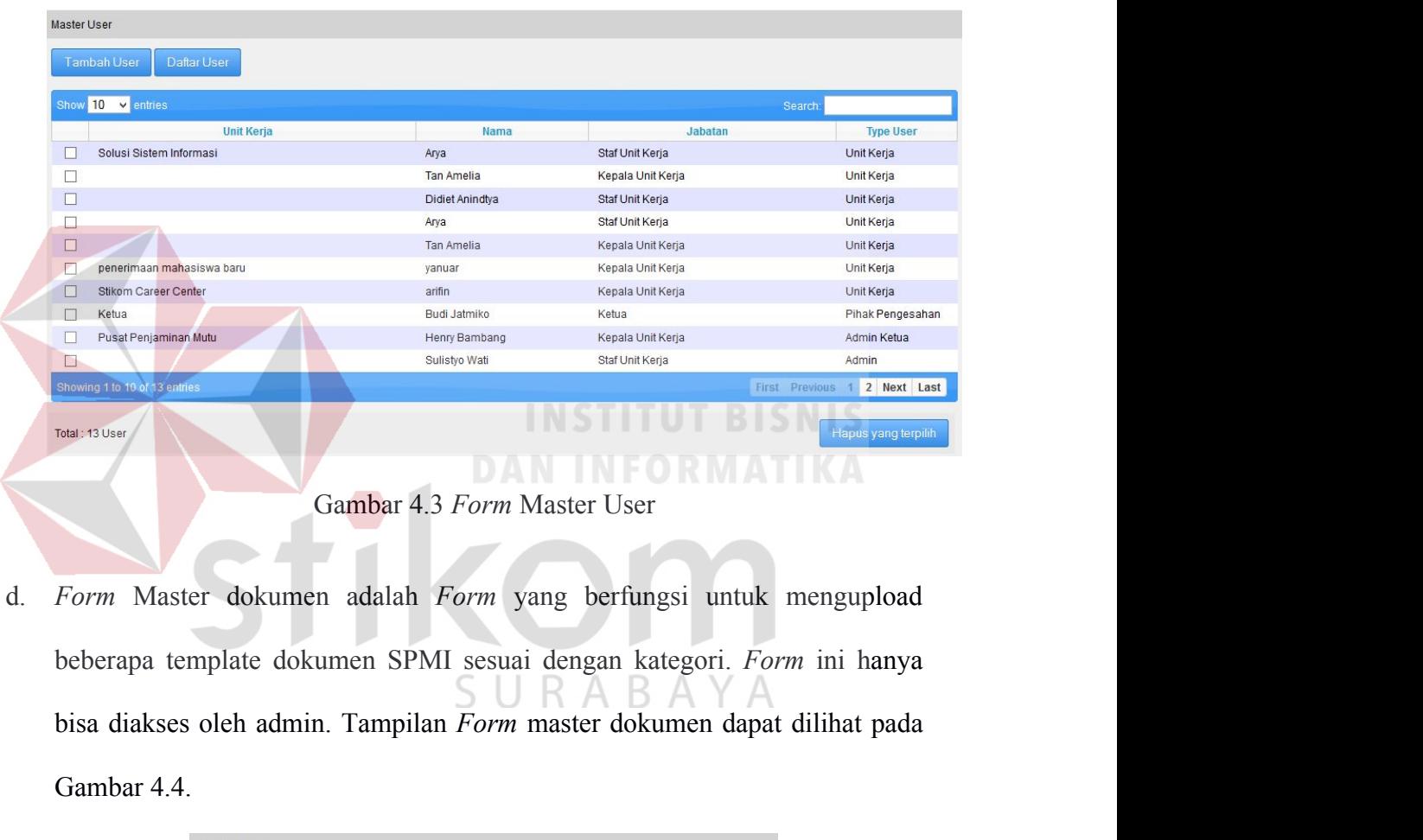

Sunsho Wali<br>
Gambar 4.3 *Form* Master User<br>
Form Master dokumen adalah *Form* yang berfungsi<br>
beberapa template dokumen SPMI sesuai dengan katego<br>
bisa diakses oleh admin. Tampilan *Form* master dokumen<br>
Gambar 4.4.<br>
Maste

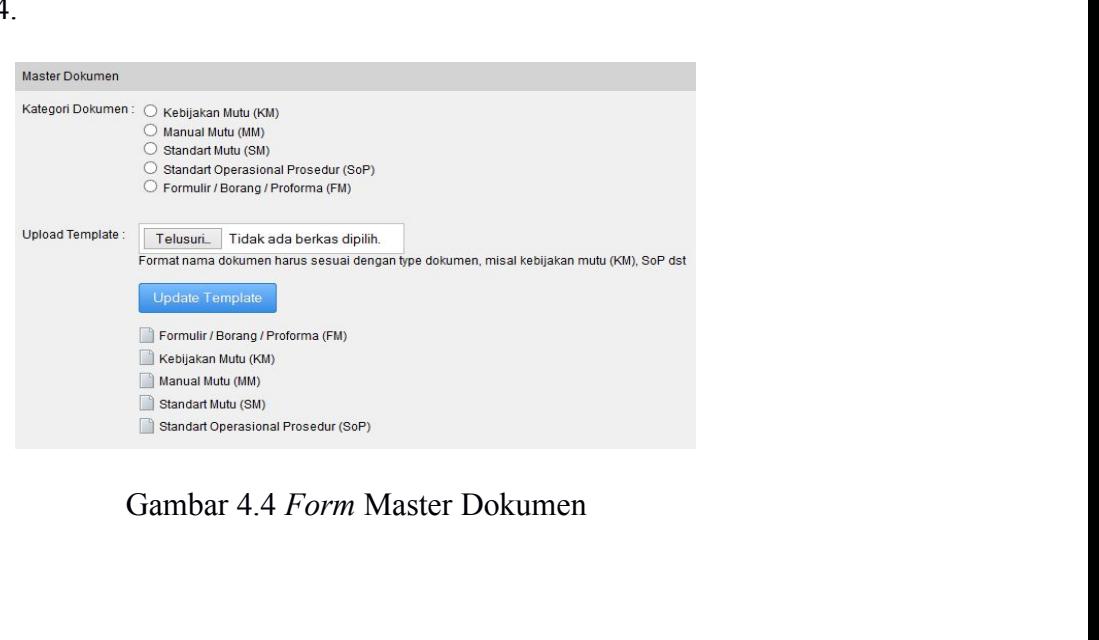

e. *Form* Monitoring Dokumen adalah *Form* yang berfungsi untuk memonitoring 93<br>Beberapa dokumen yang telah disusun oleh unit kerja. Di dalam menu<br>monitoring dokumen ini terdapat menu evaluasi dokumen yang digunakan 93<br>Form Monitoring Dokumen adalah Form yang berfungsi untuk memonitoring<br>beberapa dokumen yang telah disusun oleh unit kerja. Di dalam menu<br>monitoring dokumen ini terdapat menu evaluasi dokumen yang digunakan<br>untuk mengeva 93<br>
Form Monitoring Dokumen adalah Form yang berfungsi untuk memonitoring<br>
beberapa dokumen yang telah disusun oleh unit kerja. Di dalam menu<br>
monitoring dokumen ini terdapat menu evaluasi dokumen yang digunakan<br>
untuk men Form Monitoring Dokumen adalah Form yang berfungsi untuk memonitoring<br>beberapa dokumen yang telah disusun oleh unit kerja. Di dalam menu<br>monitoring dokumen ini terdapat menu evaluasi dokumen yang digunakan<br>untuk mengevalua Form Monitoring Dokumen adalah *Form* yang berfungsi untuk memonitoring<br>beberapa dokumen yang telah disusun oleh unit kerja. Di dalam menu<br>monitoring dokumen ini terdapat menu evaluasi dokumen yang digunakan<br>untuk mengeval

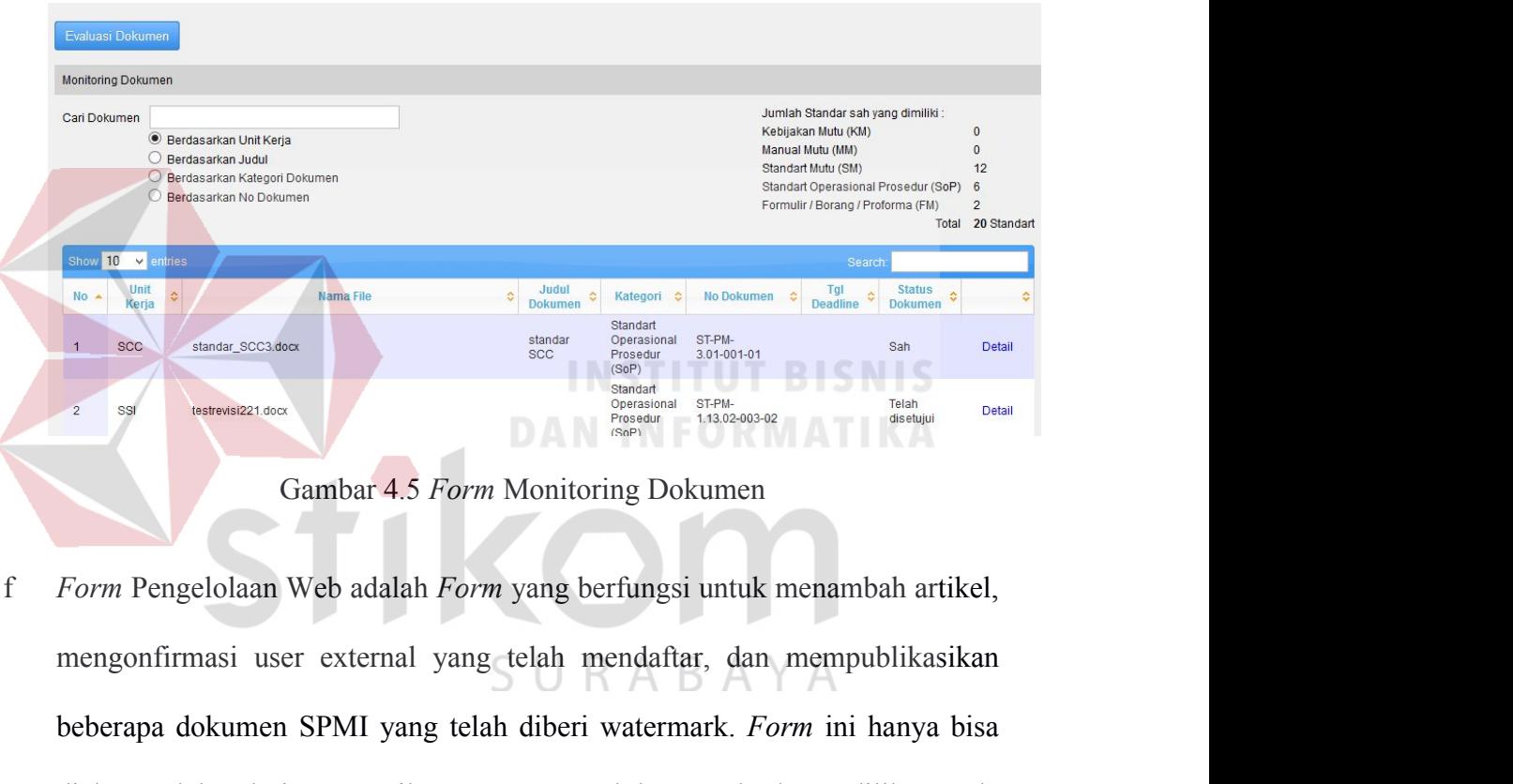

beberapa dokumen SPMI yang telah diberi watermark. *Form* ini hanya bisa diakses oleh admin. Tampilan *Form* pengelolaan web dapat dilihat pada diakses oleh admin. Tampilan *Form* pengelolaan web dapat dilihat pada diakses diakses oleh admin. Tampilan *Form* pengelolaan web dapat dilihat pada Gambar 4.6.<br>
Sample of the second and the second and the second and the second and the second and the second and the second and the second and the seco Gambar 4.5 Form Monitoring Dokumer<br>Form Pengelolaan Web adalah Form yang berfungsi untuk<br>beberapa dokumen SPMI yang telah mendaftar, dan<br>beberapa dokumen SPMI yang telah diberi watermark. F<br>diakses oleh admin. Tampilan For

|        |                                                                         | List Member<br><b>Publikasi Dokumen</b> |                     |                                 |
|--------|-------------------------------------------------------------------------|-----------------------------------------|---------------------|---------------------------------|
|        | Semua Postingan                                                         |                                         |                     |                                 |
|        | Semua (4)   Telah Terbit (4)   Konsep (0)                               |                                         |                     |                                 |
|        | Show 10 v entries                                                       |                                         |                     | Search                          |
|        | Judul<br>$\Delta \mathcal{L}$                                           | $\ddot{\circ}$<br><b>Penulis</b>        | $\circ$<br>Kategori | $\ddot{\sim}$<br><b>Tanggal</b> |
| $\Box$ | test publikasi artikel                                                  | Sulistyo Wati                           | Berita / Artikel    | 2014-12-28<br>Terbit            |
|        |                                                                         |                                         |                     | 2014-11-19                      |
| $\Box$ | Pusat Penjaminan Mutu                                                   | Sulistyo Wati                           | Kontak              | Terbit                          |
| $\Box$ | Pusat Penjaminan Mutu                                                   | Sulistyo Wati                           | Profil              | 2014-11-19                      |
|        |                                                                         |                                         |                     | Terbit<br>2014-11-19            |
| $\Box$ | Judul Artikel                                                           | Sulistyo Wati                           | Berita / Artikel    | Terbit                          |
|        | Showing 1 to 4 of 4 entries                                             |                                         |                     | First Previous 1 Next Last      |
|        |                                                                         |                                         |                     |                                 |
|        |                                                                         |                                         |                     | Hapus yang terpilih             |
|        |                                                                         | Gambar 4.6 Form Pengelolaan Web         |                     |                                 |
|        | Form Artikel adalah Form yang berfungsi untuk membuat dan menghapus     |                                         |                     |                                 |
|        | beberapa artikel. Form ini hanya bisa diakses oleh admin. Tampilan Form |                                         |                     |                                 |

pengelolaan artikel ini dapat dilihat pada Gambar 4.7.

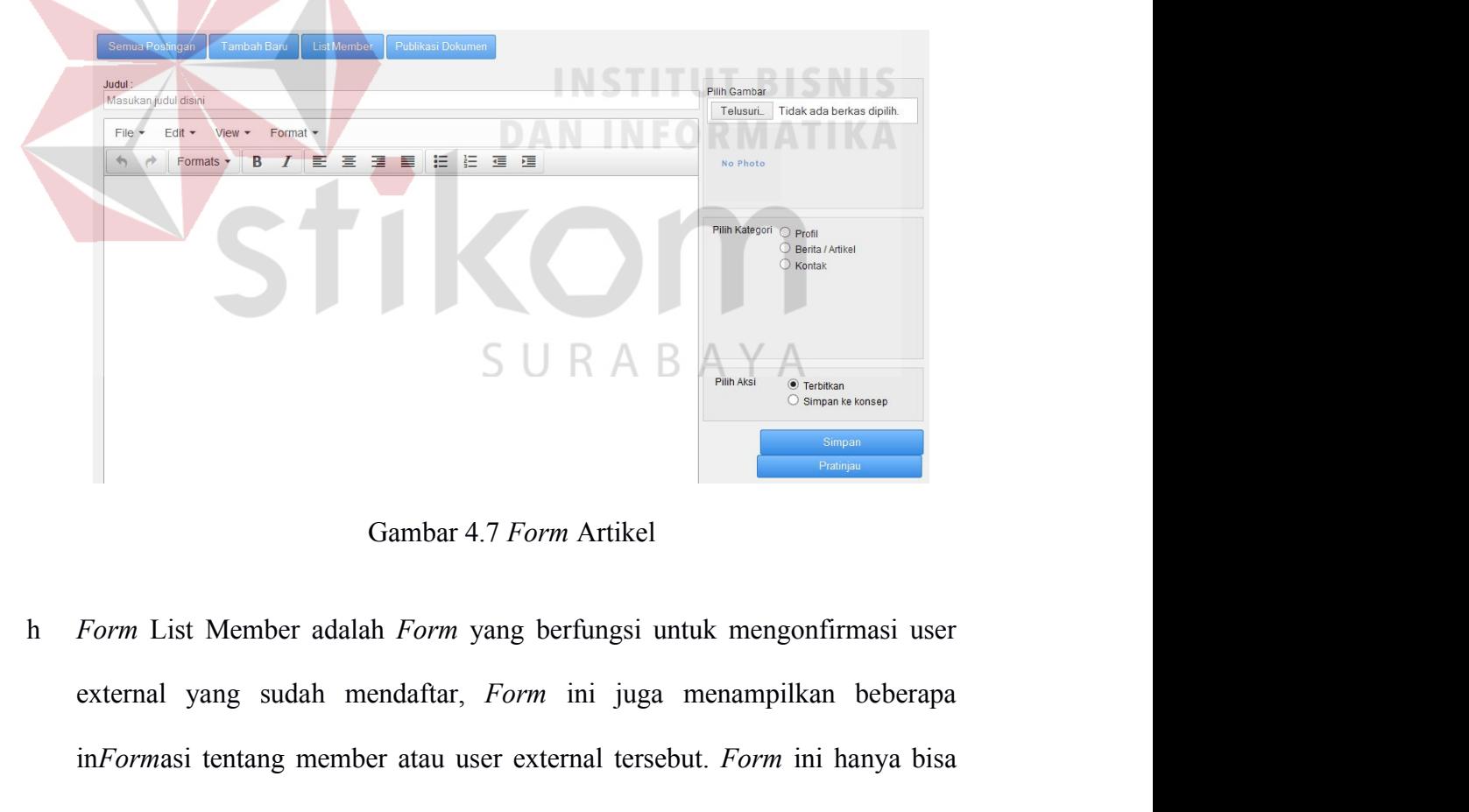

 $\begin{tabular}{|c|c|} \hline & $\displaystyle{\bigcirc_{\hspace{0.3cm}\text{linear atoms}}}$ & $\displaystyle{\bigcirc_{\hspace{0.3cm}\text{linear atoms}}}$ \\ \hline \hline $\overbrace{\hspace{0.3cm}\bigcirc_{\hspace{0.3cm}\text{linear atoms}}}$ & $\displaystyle{\bigcirc_{\hspace{0.3cm}\text{linear atoms}}}$ \\ \hline \hline $\overbrace{\hspace{0.3cm}\bigcirc_{\hspace{0.3cm}\text{linear atoms}}}$ & $\displaystyle{\bigcirc_{\hspace{0.3cm}\text{linear atoms}}}$ \\ \hline \hline $\overbrace{\hspace{0.3cm}\bigcirc_{\hspace{0.3cm}\text{linear atoms}}}$ & $\$ Gambar 4.7 *Form* Artikel<br>
Form List Member adalah *Form* yang berfungsi untuk mengonfirmasi user<br>
external yang sudah mendaftar, *Form* ini juga menampilkan beberapa<br>
in*Form*asi tentang member atau user external tersebut 4.8.

|                                                                          |                                     |               |                |                             |                                                    |                              | ୬Ⴢ                         |
|--------------------------------------------------------------------------|-------------------------------------|---------------|----------------|-----------------------------|----------------------------------------------------|------------------------------|----------------------------|
|                                                                          |                                     |               |                |                             |                                                    |                              |                            |
|                                                                          |                                     |               |                |                             |                                                    |                              |                            |
| List User External                                                       |                                     |               |                |                             |                                                    |                              |                            |
| Total User External: 4                                                   |                                     |               |                |                             |                                                    |                              |                            |
| Show 10 v entries                                                        |                                     |               |                |                             |                                                    | Search:                      |                            |
| <b>Username</b>                                                          | $\ddot{\ddot{\phi}}$<br><b>Nama</b> | <b>Alamat</b> | ÷.<br>Instansi | $\hat{z}$<br><b>No Telp</b> | $\Leftrightarrow$ Tanggal Daftar $\Leftrightarrow$ | <b>Status</b>                | <b>Action</b>              |
| blingtempur6@gmail.com                                                   | ubeth                               | bungurasih    | bungurasih     | 2147483647                  | 2014-12-27<br>15:11:44                             | Belum<br>diverifikasi        | <b>Delete</b>              |
| monindabagus@gmail.com                                                   | oni                                 | aaa           | a              | $\overline{1}$              | 2014-12-27<br>12:10:15                             | Sudah<br>Terverifikasi       | <b>Delete</b>              |
| saha                                                                     | Saha                                | <b>Duka</b>   | Naon           | 1234                        | 2014-08-14<br>13:23:26                             | Sudah<br>Terverifikasi       | <b>Delete</b>              |
| unakasta@yahoo.com                                                       | ubaidillah                          | ya disini aja | sini aja       | 1236489127                  | 2014-12-27<br>15:15:55                             | <b>Belum</b><br>diverifikasi | <b>Delete</b>              |
| Showing 1 to 4 of 4 entries                                              |                                     |               |                |                             |                                                    |                              | First Previous 1 Next Last |
| Form Publikasi Dokumen adalah Form yang berfungsi untuk mengupload       |                                     |               |                | Gambar 4.8 Form List Member |                                                    |                              |                            |
| atau mempublikasikan dokumen SPMI yang sudah diberi watermark. Form      |                                     |               |                |                             |                                                    |                              |                            |
| ini hanya bisa diakses oleh admin. Tampilan Form publikasi dokumen dapat |                                     |               |                |                             |                                                    |                              |                            |

**independicipal com**<br> **incontainaging grows come that are administration** and a set that the control of the come of the come of the come of the come of the come of the come of the come of the come of the come of the come o Saha Duka Haon 1224 2014 1278 1288 Tenemikasi unakasta Gambar 1.8 Japan 1284 2014<br>
Unakasta Gambar 4.8 Form List Member<br>
Form Publikasi Dokumen adalah Form yang berfungsi untuk meng<br>
atau mempublikasikan dokumen SPMI yang

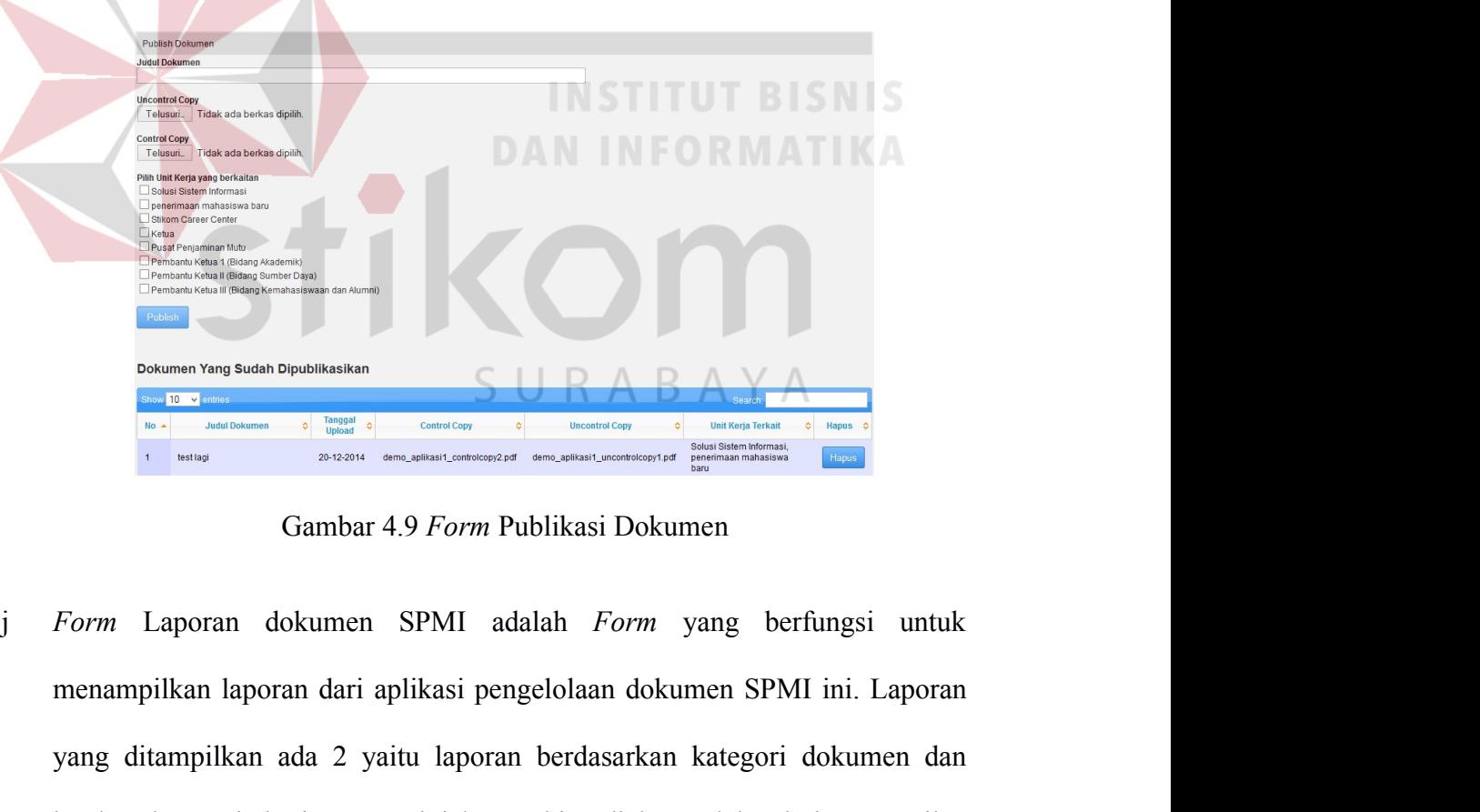

yang ditampilkan laporan dari aplikasi pengelolaan dokumen SPMI ini. Laporan dan berdasarkan unti kerja. Form ini hanya bisa diakses oleh admin. Tampilan berdasarkan unti kerja. Form ini hanya bisa diakses oleh admin. Tamp berdasarkan unit kerja. *Form* ini hanya bisa diakses oleh admin. Tampilan Form laporan dokumen SPMI adapat diakses oleh admin. Tampilan berdasarkan unit kerja. *Form* ini hanya bisa diakses oleh admin. Tampilan Form lapor **Form** Laporan dokumen SPMI adalah Form yang berfungsi untuk<br>Form Laporan dokumen SPMI adalah Form yang berfungsi untuk<br>menampilkan laporan dari aplikasi pengelolaan dokumen SPMI ini. Laporan<br>yang ditampilkan ada 2 yaitu l

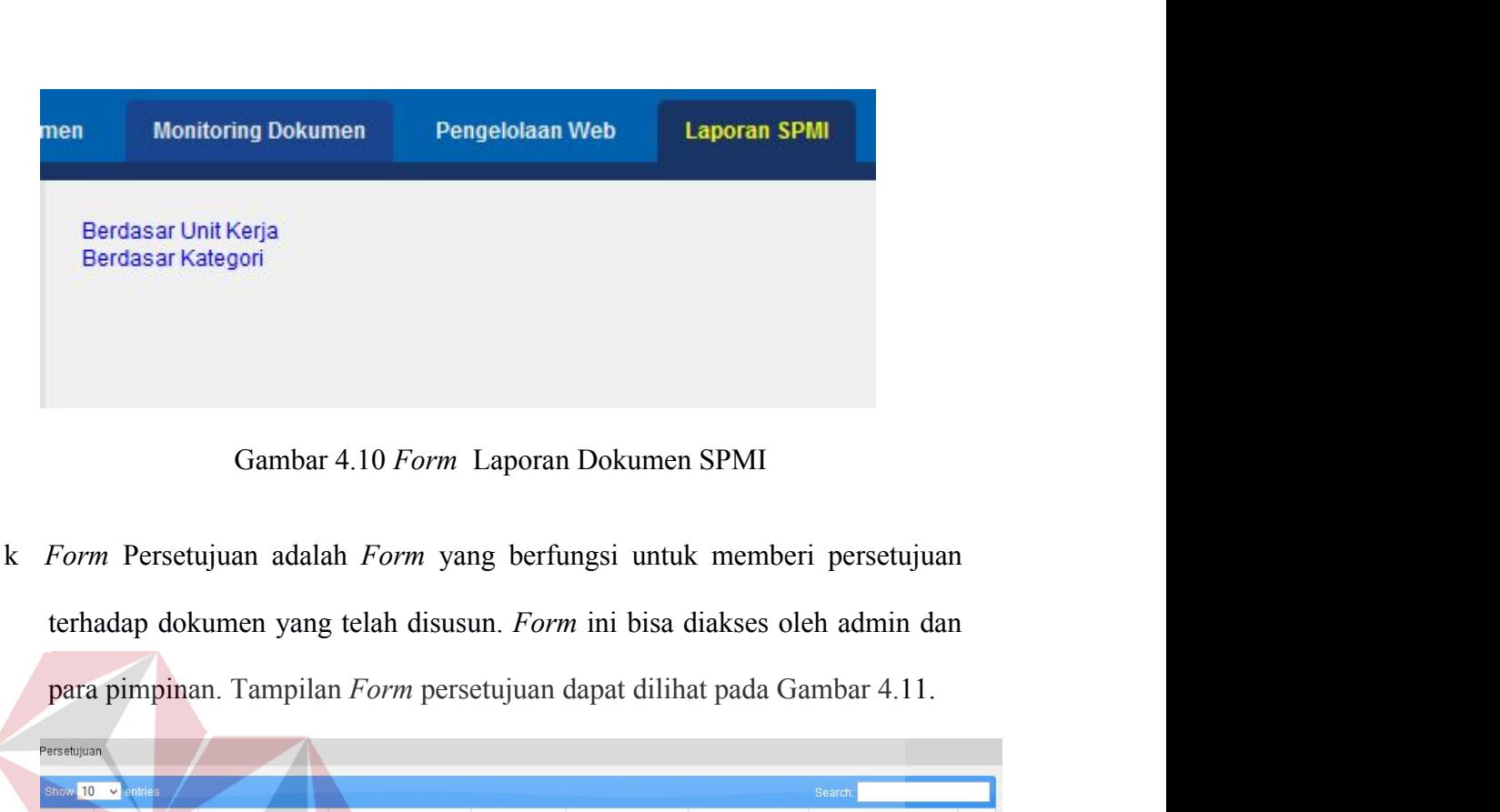

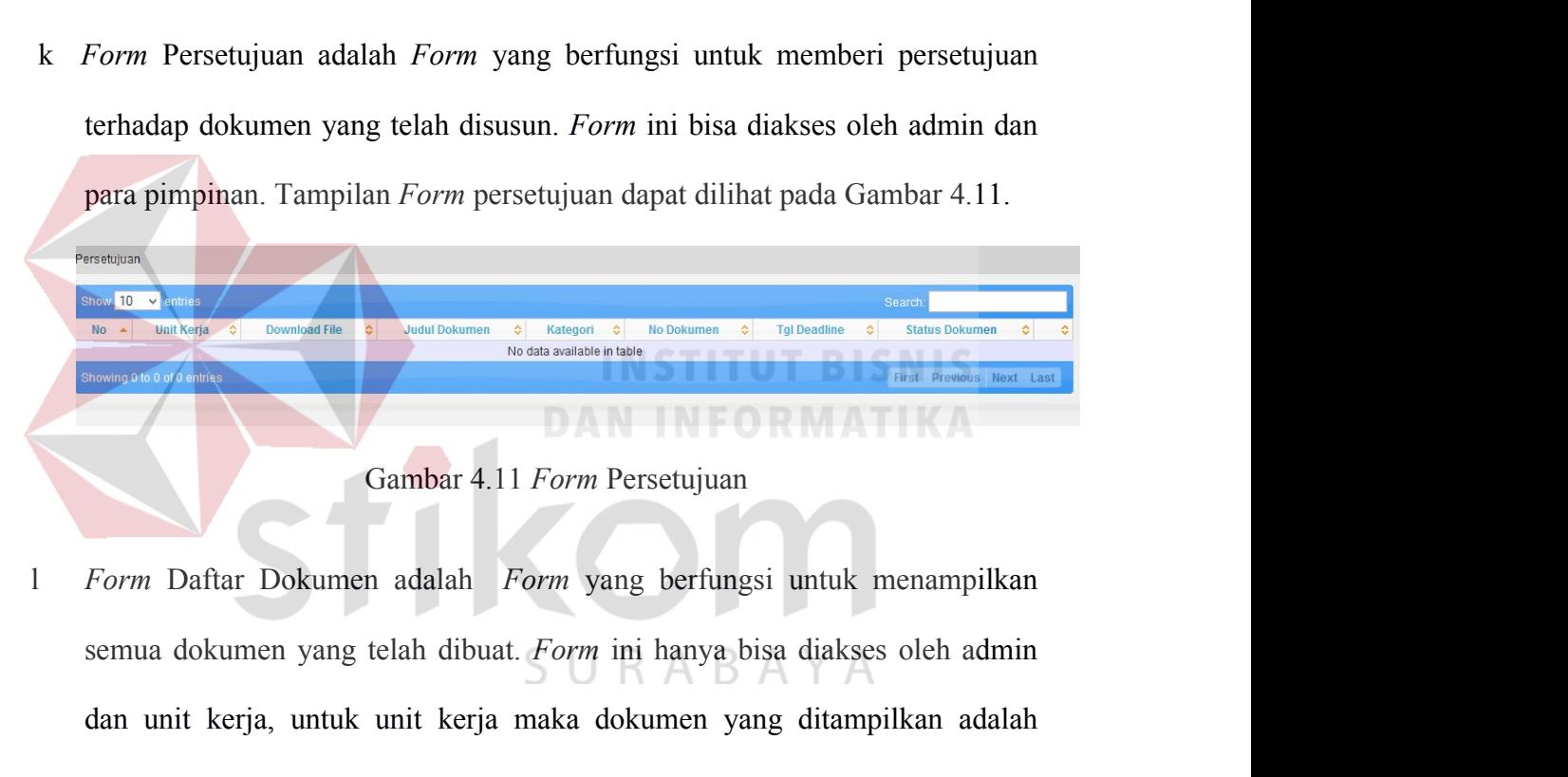

dan unit kerja, untuk unit kerja, maka dokumen yang terknik adalah dokumen yang terknik di maka dokumen yang terknik mentena di sebagai ditampilkan semua dokumen yang telah dibuat. Form juni hanya bisa diakses oleh adminim dokumen yang terkait saja. Tampilan *Form* daftar dokumen dapat dilihat pada Gambar 4.12.<br>
Tampilan *Form* pang berfungsi untuk menampilkan semua dokumen yang telah dibuat. *Form* ini hanya bisa diakses oleh admin dan unit Gambar 4.11 Form Persetujuan<br>Form Daftar Dokumen adalah Form yang berfungsi usemua dokumen yang telah dibuat. Form ini hanya bisa<br>dan unit kerja, untuk unit kerja maka dokumen yang<br>dokumen yang terkait saja. Tampilan Form

| Carl Dokumen          | Berdasarkan Judul<br>Berdasarkan Nama File<br>O Berdasarkan No Dokumen | <b>E</b> Berdasarkan Kategori Dokumen                                        |                                           |                              |                                           | Jumlah Standar sah yang dimiliki<br>Standart Mutu (SM)<br>Standart Operasional Prosedur (SoP) 1<br>Formulir / Borang / Proforma (FM) | $\mathbf{1}$<br>$\overline{0}$<br>Total 2 Standart |
|-----------------------|------------------------------------------------------------------------|------------------------------------------------------------------------------|-------------------------------------------|------------------------------|-------------------------------------------|----------------------------------------------------------------------------------------------------|----------------------------------------------------|
| how 10 v entries      |                                                                        |                                                                              |                                           |                              |                                           | Search:                                                                                                    |                                                    |
| $No -$                | <b>Unit Kerja</b><br>$\ddot{\circ}$                                    | Nama File                                                                    | Judul<br>$\ddot{\circ}$<br><b>Dokumen</b> | No Dokumen $\Leftrightarrow$ | Kategori<br>Standart                      | Tgl<br><b>Status</b><br>$\ddot{\circ}$<br><b>Deadline</b><br><b>Dokumen</b>                                                          | $\ddot{\circ}$                                     |
| SSI<br>1              |                                                                        | testrevisi221.docx                                                           |                                           | ST-PM-<br>1.13.02-003-02     | Operasional<br>Prosedur (SoP)             | Telah disetuiui                                                                                                    | <b>Detail</b>                                      |
| SSI<br>$\overline{2}$ |                                                                        | Lampiran1.docx                                                               | standar revisi                            | ST-PM-<br>1.13.02-003-01     | Standart<br>Operasional<br>Prosedur (SoP) | Revisi<br>Koordinasi                                                                                                    | Detail                                             |
| SSI<br>$\mathbf{3}$   |                                                                        | PJM BAB II.doc                                                               | TEST21                                    | ST-SM-1.13.02-007            | <b>Standart Mutu</b><br>(SM)              | Revisi<br>Koordinasi                                                                                                    | <b>Detail</b>                                      |
| SSI<br>$\mathbf{A}$   |                                                                        | PJM BAB I.doc                                                                | bab 1                                     | ST-SM-1.13.02-006            | <b>Standart Mutu</b><br>(SM)              | Sah                                                                                                    | <b>Detail</b>                                      |
| SSI<br>5              |                                                                        | PJM_BAB_V.doc                                                                | bab 5                                     | ST-SM-1.13.02-005            | <b>Standart Mutu</b><br>(SM)              | Telah disetujui                                                                                                    | <b>Detail</b>                                      |
| SSI<br>6              |                                                                        | Daftar_Pustaka.doc                                                           | daftar pustaka                            | ST-PM-6-50-01                | Standart<br>Operasional<br>Prosedur (SoP) | <b>Telah disetujui</b>                                                                                                    | <b>Detail</b>                                      |
| SSI                   |                                                                        | Lampiran.docx                                                                | lamprua                                   | ST-SM-1.13.02-004            | <b>Standart Mutu</b><br>(SM)              | Menunggu<br>disahkan                                                                                                    | Detail                                             |
|                       |                                                                        | m <i>Form</i> Buat Dokumen menampilkan beberapa template yang telah diupload | Gambar 4.12 Form Daftar Dokumen           |                              |                                           |                                                                                                    |                                                    |
|                       |                                                                        | oleh admin dan juga terdapat beberapa field yang harus dilengkapi dalam      |                                           |                              |                                           |                                                                                                    |                                                    |
|                       |                                                                        | menyusun sebuah dokumen. Form ini hanya bisa diakses oleh semua unit         |                                           |                              |                                           |                                                                                                    |                                                    |

menyusun sebuah dokumen. *Form* ini hanya bisa diakses oleh semua unit<br>
Forma Burget and the semua unit the semua unit of the semana unit of the semana unit of the semana unit of the semana unit of the semana unit of the s Kerja. Tampilan halaman buat dokumen dapat dilihat pada Gambar 4.13.<br>
Buat dokumen buat dokumen menampilkan beberapa template yang telah diupload<br>
berakhan dan juga terdapat beberapa field yang harus dilengkapi dalam<br>
meny

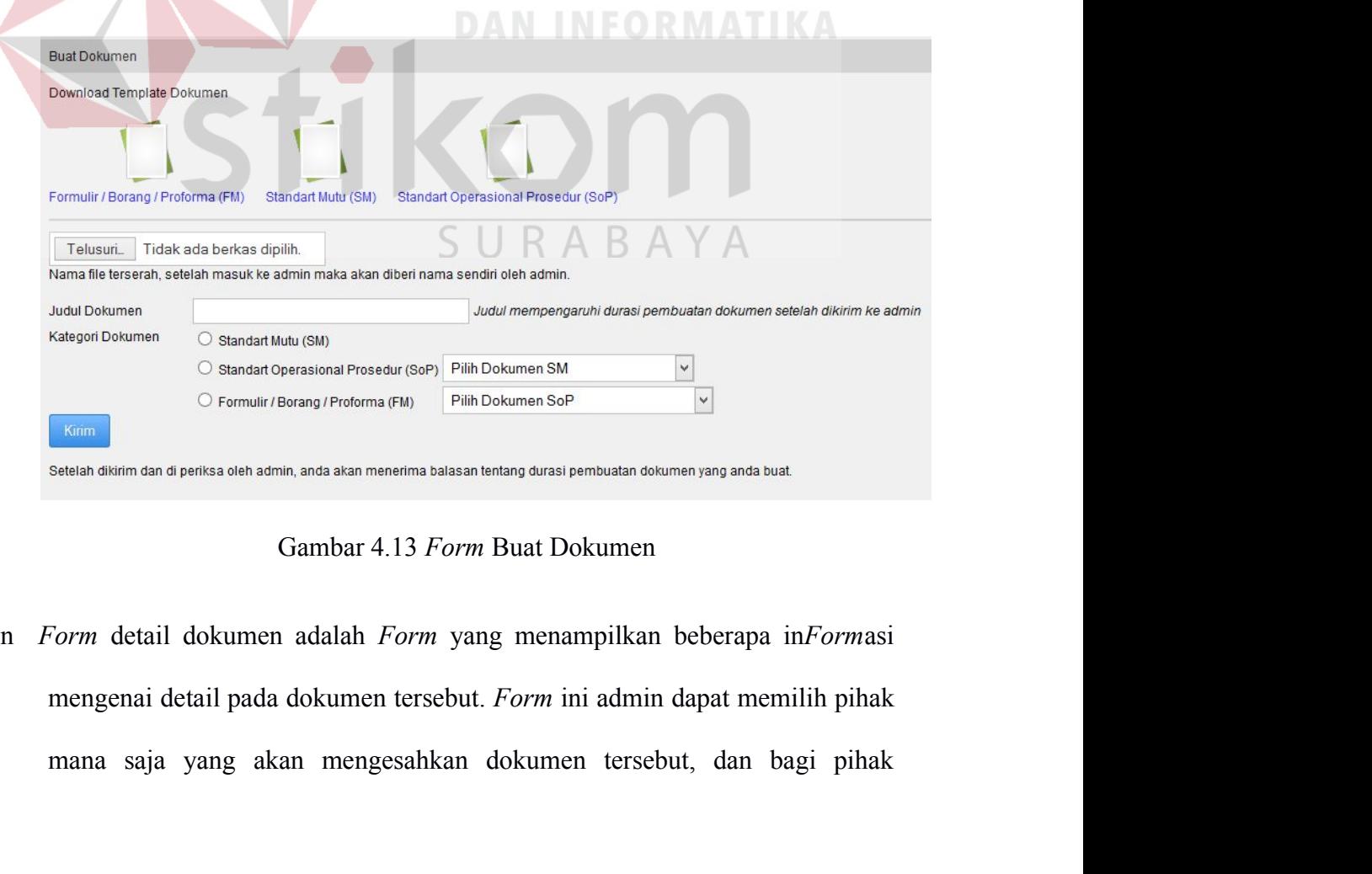

pengesahan akan berguna sebagai *Form* untuk memberikan pengesahan 98<br>terhadap dokumen tersebut dalam bentuk tanda centang. Tampilan *Form*<br>detail dokumen tersebut dapat dilihat pada Gambar 4.14 detail dokumen tersebut dalam bentuk tanda centang. Tampilan *Form*<br>detail dokumen tersebut dapat dilihat pada Gambar 4.14

| History<br>Home     |                    |             |                  |                                 |                                                                      |
|---------------------|--------------------|-------------|------------------|---------------------------------|----------------------------------------------------------------------|
| Detail Dokumen      |                    |             |                  |                                 |                                                                      |
| Judul Dokumen       | TEST <sub>21</sub> |             |                  |                                 |                                                                      |
| Nomer Dokumen       | ST-SM-1.13.02-007  |             |                  |                                 | Status : Revisi Koordinasi<br>Download Dokumer                       |
| Kategori Dokumen    | Standart Mutu (SM) |             |                  |                                 | PJM BAB II.doc                                                       |
| Revisi              | 1                  |             |                  |                                 |                                                                      |
| Edisi               |                    |             |                  |                                 |                                                                      |
| Tanggal Persetujuan |                    |             |                  |                                 |                                                                      |
|                     |                    |             |                  |                                 |                                                                      |
| Pengesahan          |                    |             |                  |                                 |                                                                      |
| <b>Proses</b>       |                    |             | Penanggung Jawab |                                 | <b>Tanggal</b>                                                       |
| Perumusan           |                    | <b>Nama</b> | Jabatan          | <b>Tanda Tangan</b><br>m        | 2015-01-05                                                           |
|                     |                    |             |                  | п                               | 2015-01-05                                                           |
|                     |                    |             |                  |                                 | 2015-01-05                                                           |
|                     |                    |             |                  | 0                               | 2015-01-05                                                           |
| Catatan             |                    |             |                  |                                 |                                                                      |
|                     |                    |             |                  |                                 |                                                                      |
|                     |                    |             |                  |                                 |                                                                      |
|                     |                    |             |                  | Gambar 4.14 Form Detail Dokumen |                                                                      |
|                     |                    |             |                  |                                 |                                                                      |
|                     |                    |             |                  |                                 |                                                                      |
|                     |                    |             |                  |                                 |                                                                      |
|                     |                    |             |                  |                                 | Form home adalah Form yang menampilkan 2 menu di antaranya adalah    |
|                     |                    |             |                  |                                 |                                                                      |
|                     |                    |             |                  |                                 |                                                                      |
|                     |                    |             |                  |                                 | inbox yang berguna untuk mengetahui jika ada dokumen masuk dan menu  |
|                     |                    |             |                  |                                 |                                                                      |
|                     |                    |             |                  |                                 |                                                                      |
|                     |                    |             |                  |                                 | pemberian durasi dokumen yang berguna untuk memberi durasi pembuatan |
|                     |                    |             |                  |                                 |                                                                      |
|                     |                    |             |                  |                                 |                                                                      |

pemberian durasi dokumen yang berguna untuk memberi durasi pembuatan suatu dokumen.<br>
Pemberian durasi dokumen yang berguna untuk memberi durasi pembuatan suatu dokumen.<br>
Tempelan durasi dokumen yang berguna untuk memberi d Suature Cambar 4.14 *Form* Detail Dokumen.<br>
Form home adalah *Form* yang menampilkan 2 menu di antaranya adalah inbox yang berguna untuk mengetahui jika ada dokumen masuk dan menu pemberian durasi dokumen yang berguna untu

| Inbox                                                          |                                                          |                      | SURABAYA                    |                     |                 |                              |                | Hide                       |
|----------------------------------------------------------------|----------------------------------------------------------|----------------------|-----------------------------|---------------------|-----------------|------------------------------|----------------|----------------------------|
| Dokumen Masuk (2) - Dokumen Evaluasi (0) - Dokumen Keluar (10) |                                                          |                      |                             |                     |                 |                              |                |                            |
| Show 10 v entries                                              |                                                          |                      |                             |                     |                 | Search:                      |                |                            |
| <b>No</b><br>$\Diamond$<br><b>Tanggal</b>                      | $\ddot{\circ}$<br>Unit Kerja $\Diamond$                  | <b>Judul Dokumen</b> | $\Diamond$<br>Nama File     | $\ddot{\mathbf{v}}$ | <b>Download</b> | $\hat{\mathbf{v}}$<br>Upload | $\Diamond$     | <b>Detail</b>              |
| 2015-01-08<br>$\mathbf{1}$                                     | PJM                                                      | bab11                | BAB_V.doc                   |                     | $\mathbf 0$     | Pimpinan - Unit<br>Kerja     |                | Detail                     |
| $\overline{2}$<br>2015-01-08                                   | SSI                                                      | standar revisi       | Lampiran1.docx              |                     | Ø               | Pimpinan - Unit<br>Kerja     |                | Detail                     |
| Showing 1 to 2 of 2 entries                                    |                                                          |                      |                             |                     |                 |                              |                | First Previous 1 Next Last |
| Pemberian Durasi Pembuatan Dokumen                             |                                                          |                      |                             |                     |                 |                              |                | Hide                       |
| Show 10 v entries                                              |                                                          |                      |                             |                     |                 | Search:                      |                |                            |
| <b>Tanggal</b><br>×                                            | Unit Kerja $\Diamond$<br>Judul Dokumen $\Leftrightarrow$ |                      | Nama File<br>$\ddot{\circ}$ | <b>Download</b>     | $\Diamond$      | <b>Durasi</b>                | $\ddot{\circ}$ | Aksi<br>≎                  |
| 2015-01-08<br>SSI                                              | standar revisi                                           | Lampiran1.docx       |                             | $\mathbf{\Theta}$   |                 |                              |                | OK                         |
| PJM<br>2015-01-08                                              | bab11                                                    | BAB_V.doc            |                             | $\mathbf 0$         |                 |                              |                | OK                         |
| Showing 1 to 2 of 2 entries                                    |                                                          |                      |                             |                     |                 |                              |                | First Previous 1 Next Last |
|                                                                |                                                          |                      | Gambar 4.15 Form home       |                     |                 |                              |                |                            |

**4.2 Uji Coba dan Evaluasi** Pada proses evaluasi<br>Pada proses evaluasi sistem memiliki fungsi untuk mengetahui dan<br>kan bahwa aplikasi telah dibuat dengan benar dan sesuai dengan 99<br>4.2 Uji Coba dan Evaluasi<br>Pada proses evaluasi sistem memiliki fungsi untuk mengetahui dan<br>memastikan bahwa aplikasi telah dibuat dengan benar dan sesuai dengan<br>kebutuhan yang diharapkan. Kelemahan dan kekurangan yang t 4.2 Uji Coba dan Evaluasi<br>Pada proses evaluasi sistem memiliki fungsi untuk mengetahui dan<br>memastikan bahwa aplikasi telah dibuat dengan benar dan sesuai dengan<br>kebutuhan yang diharapkan. Kelemahan dan kekurangan yang terd aplikasi ini akan dievaluasi ini akan dievaluasi isistem memiliki fungsi untuk mengetahui dan memastikan bahwa aplikasi telah dibuat dengan benar dan sesuai dengan kebutuhan yang diharapkan. Kelemahan dan kekurangan yang t 4.2 Uji Coba dan Evaluasi<br>Pada proses evaluasi sistem memiliki fungsi untuk mengetahui dan<br>memastikan bahwa aplikasi telah dibuat dengan benar dan sesuai dengan<br>kebutuhan yang diharapkan. Kelemahan dan kekurangan yang terd **4.2 Uji Coba dan Evaluasi**<br>
Pada proses evaluasi sistem memiliki fungsi untuk mengetahui dan<br>
memastikan bahwa aplikasi telah dibuat dengan benar dan sesuai dengan<br>
kebutuhan yang diharapkan. Kelemahan dan kekurangan yang Pada proses evaluasi sistem memiliki fungsi untuk mengetahui dan<br>memastikan bahwa aplikasi telah dibuat dengan benar dan sesuai dengan<br>kebutuhan yang diharapkan. Kelemahan dan kekurangan yang terdapat pada<br>aplikasi ini aka memastikan bahwa aplikasi telah dibuat dengan bena<br>
kebutuhan yang diharapkan. Kelemahan dan kekuranga<br>
aplikasi ini akan dievaluasi terlebih dahulu sebelum dii<br>
nyata. Proses pengujian aplikasi pengelolaan dokumen SPN<br>
Bo in yang diharapkan. Kelemahan dan kekurangan yang terdapat pada<br>
ini akan dievaluasi terlebih dahulu sebelum diimplementasikan secara<br>
oses pengujian aplikasi pengelolaan dokumen SPMI menggunakan *Black*<br>
ing. Pengujian *B* aplikasi ini akan dievaluasi terlebih dahulu sebelum diimplementasikan secara<br>nyata. Proses pengujian aplikasi pengelolaan dokumen SPMI menggunakan *Black*<br>Box Testing. Pengujian Black Box Testing berfungsi untuk membuktik

nyata. Proses pengujian aplikasi pengelolaan dokumen SPMI menggunakan *Black*<br> *Box Testing*. Pengujian *Black Box Testing* berfungsi untuk membuktikan bahwa<br>
aplikasi yang sudah dibuat sesuai dengan tujuan.<br> **4.2.1 Uji Co** *Box Testing.* Pengujian *Black Box Testing* berfungsi untuk membuktikan bahwa<br>aplikasi yang sudah dibuat sesuai dengan tujuan.<br>4.2.1 Uji Coba<br>Pada proses uji coba aplikasi dilakukan seorang pengguna dengan<br>menggunakan emp aplikasi yang sudah dibuat sesuai dengan tujuan.<br> **4.2.1 Uji Coba**<br>
Pada proses uji coba aplikasi dilakukan seorang pengguna dengan<br>
menggunakan empat hak akses yaitu admin, pimpinan, unit kerja dan member<br>
ratu *user exte* **4.2.1 Uji Coba**<br>
Pada proses uji coba aplikasi dilakukan seorang pengguna dengan<br>
menggunakan empat hak akses yaitu admin, pimpinan, unit kerja dan member<br>
atau *user external*. Proses uji coba aplikasi dilakukan untuk me 1. *Form* Mengecek Login Pada proses mengecek login terdapat proses mengecular at the mention of the advantuance external. Proses uji coba aplikasi dilakukan untuk memas at terdapat turna pada aplikasi ini berjalan sesuai **Enggunakan empat hak akses yaitu admin, pimpinan, unit kerja dan member were external. Proses uji coba aplikasi dilakukan untuk memastikan semua pada aplikasi ini berjalan sesuai dengan tujuan. Proses uji coba ikasi ini m** *password* dari pengguna yang menggunakan aplikasi pengelolaan dokumen SPMI. Jika nama pengguna yang menggunakan aplikasi pengelolaan dokumen pengelolaan dokumen pengelolaan dokumen SPMI. Jika nama pengguna dan kata sandi

SPMI. Jika nama pengguna dan kata sandi salah maka pengguna dan kata sandi salah maka pengguna salah maka pengguna pengguna pengguna pengguna pengguna pengguna pengguna dan pengguna dan pengguna yang menggunakan aplikasi p login akan memiliki tahapan yaitu menguji semua masukan dan membandingkan<br>il masukkan tersebut dengan hasil yang diharapkan.<br>Form Mengecek Login<br>Pada proses mengecek login terdapat proses mengecek username dan<br>password dar passukkan tersebut dengan hasil yang diharapkan.<br>
Form Mengecek Login SURABAYA<br>
Pada proses mengecek login terdapat proses mengecek username dan<br>
password dari pengguna yang menggunakan aplikasi pengelolaan dokumen<br>
SPMI. Form Mengecek Login  $S \cup R$  A B A Y A<br>Pada proses mengecek login terdapat proses mengecek *username dan*<br>password dari pengguna yang menggunakan aplikasi pengelolaan dokumen<br>SPMI. Jika nama pengguna dan kata sandi salah ma Pada proses mengecek login terdapat proses mengecek *username dan*<br>password dari pengguna yang menggunakan aplikasi pengelolaan dokumen<br>SPMI. Jika nama pengguna dan kata sandi salah maka pengguna akan gagal<br>login, halaman mengguna yang menggunakan aplikasi pengelolaan dokumen<br>SPMI. Jika nama pengguna dan kata sandi salah maka pengguna akan gagal<br>login, halaman login akan me-refresh. Namun jika nama pengguna dan<br>password benar maka akan tamp

menunjukkan halaman pada level user admin. Pada gambar 4.18 menunjukkan 100<br>halaman pada level user pimpinan. Gambar 4.19 menunjukkan halaman pada level user pimpinan. Gambar 4.19 menunjukkan halaman pada<br>level unit kerja. Gambar 4.20 menunjukkan halaman pada level user external. level unit kerja. Gambar 4.20 menunjukkan halaman pada level *user pimpinan. Gambar 4.19 menunjukkan halaman pada level unit kerja. Gambar 4.20 menunjukkan halaman pada level <i>user external.* Gambar 4.21 menampilkan pesan 100<br>100<br>menunjukkan halaman pada level user pimpinan. Gambar 4.19 menunjukkan halaman pada<br>level unit kerja. Gambar 4.20 menunjukkan halaman pada level *user external*.<br>Gambar 4.21 menampilkan pesan kesalahan apabila *fiel* penunjukkan halaman pada level user admin. Pada gambar 4.18 menunjukkan halaman pada level unit kerja. Gambar 4.20 menunjukkan halaman pada level user external.<br>Gambar 4.21 menampilkan pesan kesalahan apabila *field* nama laman pada level user admin. Pada gambar 4.18 menunjukkan<br>vel user pimpinan. Gambar 4.19 menunjukkan halaman pada<br>Gambar 4.20 menunjukkan halaman pada level user external.<br>nenampilkan pesan kesalahan apabila *field* nama p **No Tujuan** Masukan Memasukan Referension Surface and Masukan Surface and Masukan Surface and Masukan and Surface and Surface and Surface and Surface and Surface and Surface and Surface and Surface and Surface and Tabel vel unit kerja. Gambar 4.20 menunjukkan halaman pa<br>
ambar 4.21 menampilkan pesan kesalahan apabila<br>
in/atau kata sandi kosong. Gambar 4.22 menampill<br>
engguna yang salah memasukkan nama pengguna dan/<br>
Tabel 4.3 Uji Coba For

|                |                                                                              | Tabel 4.3 Uji Coba Form Mengecek Login                                       |                                                                          |                                                                 |
|----------------|------------------------------------------------------------------------------|------------------------------------------------------------------------------|--------------------------------------------------------------------------|-----------------------------------------------------------------|
| No             | Tujuan                                                                       | <b>Masukan</b>                                                               | Keluaran yang<br>diharapkan                                              | <b>Hasil</b>                                                    |
| $\mathbf{1}$   | Mengecek<br>Validasi data<br>login yang<br>valid                             | Memasukkan<br>nama<br>pengguna dan<br>password yang<br>valid                 | 1.Berhasil<br>Login<br>2. Menampilkan<br>Halaman<br>sesuai Level<br>user | <b>Sukses</b><br>(Gambar<br>4.16, 4.17,<br>4.18, 4.19,<br>4.20, |
| 2.             | Mengecek<br>validasi data<br>login yang<br>tidak valid                       | Memasukkan<br>data nama<br>pengguna dan<br>kata sandi<br>yang tidak<br>valid | 1.Gagal Login<br>2. Kembali Ke<br>halaman<br>login.                      | <b>Sukses</b><br>(Gambar 4.21)                                  |
| 3 <sub>1</sub> | Mengecek<br>validasi<br>apabila nama<br>pengguna dan<br>kata sandi<br>kosong | Mengosongkan<br>data nama<br>pengguna dan<br>kata sandi                      | 1.Gagal Login<br>2. Menampilkan<br>Pesan<br>Kesalahan                    | <b>Sukses</b><br>(Gambar 4.21)                                  |
|                |                                                                              | <b>Login User</b>                                                            |                                                                          |                                                                 |
|                |                                                                              | Logged is an Sulistyo Wati                                                   |                                                                          |                                                                 |
|                |                                                                              | Goto Admin Panel - Logout                                                    |                                                                          |                                                                 |

| <b>Login User</b>          |  |
|----------------------------|--|
| Logged is an Sulistyo Wati |  |
| Goto Admin Panel - Logout  |  |

|      |                                             |                                                                                            | 101  |
|------|---------------------------------------------|--------------------------------------------------------------------------------------------|------|
| Home | <b>Master User</b><br><b>Master Dokumen</b> | <b>Monitoring Dokumen</b><br>Pengelolaan Web<br><b>Laporan SPMI</b><br><b>Buat Dokumen</b> |      |
|      |                                             | Persetujuan                                                                                |      |
| æ    | <b>Selamat Datang Sulistyo</b><br>Wati      | Inbox                                                                                      | Show |
|      | Anda login sebagai Admin                    | Pemberian Durasi Pembuatan Dokumen                                                         | Show |
|      |                                             |                                                                                            |      |
|      |                                             | Gambar 4.17 Tampilan Halaman Home Admin                                                    |      |
|      |                                             |                                                                                            |      |
| Home | Persetujuan                                 |                                                                                            |      |

|      | <b>Selamat Datang Sulistyo</b><br>Wati<br>Anda login sebagai Admin              | Inbox<br>Show<br>Pemberian Durasi Pembuatan Dokumen<br>Show                                                                                                    |
|------|---------------------------------------------------------------------------------|----------------------------------------------------------------------------------------------------|
|      |                                                                                 | Gambar 4.17 Tampilan Halaman Home Admin                                                                                                    |
| Home | Persetujuan                                                                     |                                                                                                    |
|      | <b>Selamat Datang Budi</b><br>Jatmiko<br>Anda login sebagai Pihak<br>Pengesahan | Klik detail untuk memberi persetujuan<br>Show 10 v entries<br>Search<br>$\ddot{\mathbf{v}}$<br>$\hat{v}$<br><b>Judul Dokumen</b><br>$\ddot{\circ}$<br><b>Nama File</b><br><b>Nomer</b><br>Tanggal<br><b>Unit Kerja</b><br>$\blacktriangle$<br>No data available in table<br>Showing 0 to 0 of 0 entries<br>First Previous |
|      |                                                                                 | Gambar 4.18 Tampilan Halaman Home Pimpinan                                                                                                    |
| Home | <b>Buat Dokumen</b>                                                             |                                                                                                    |

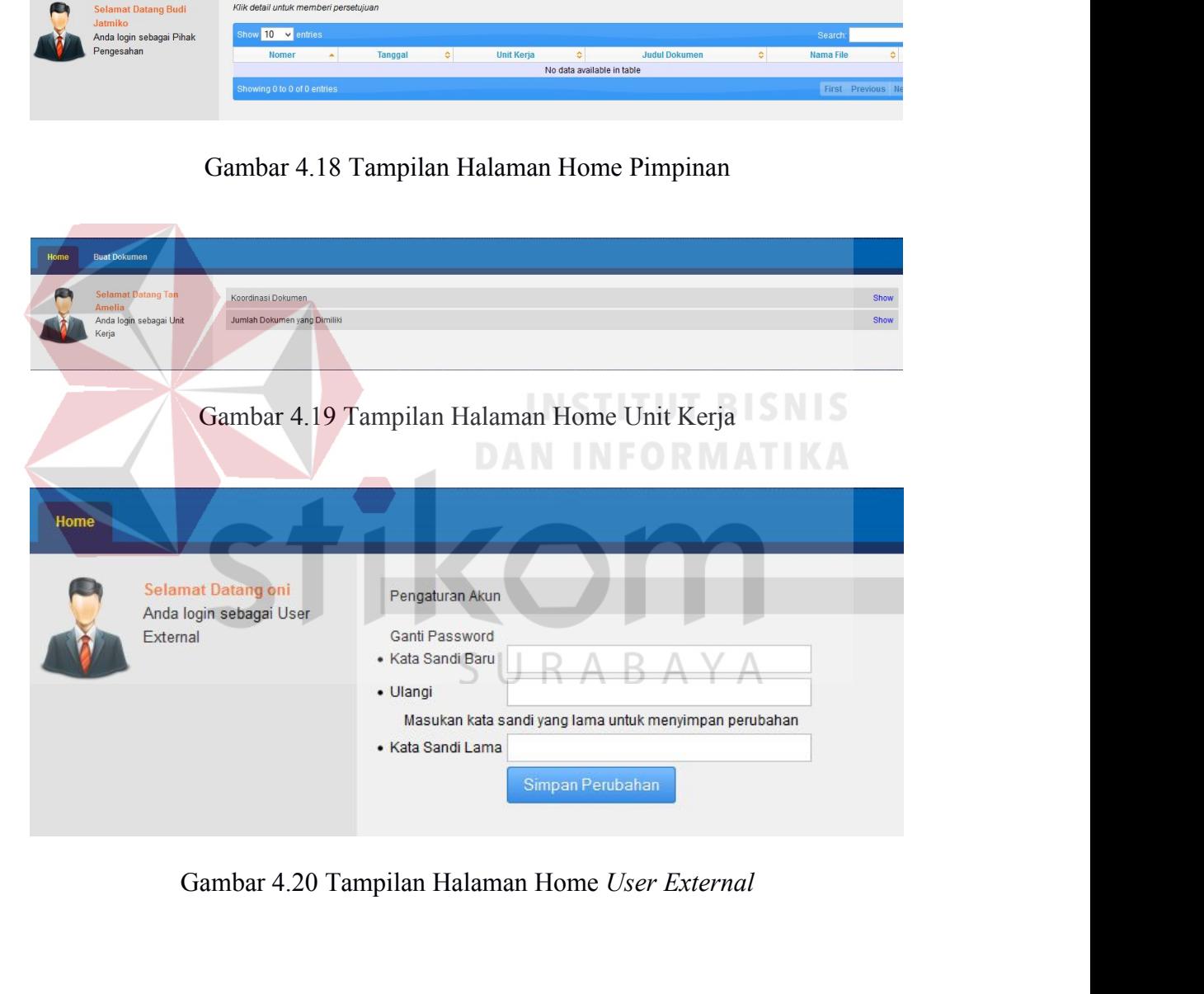

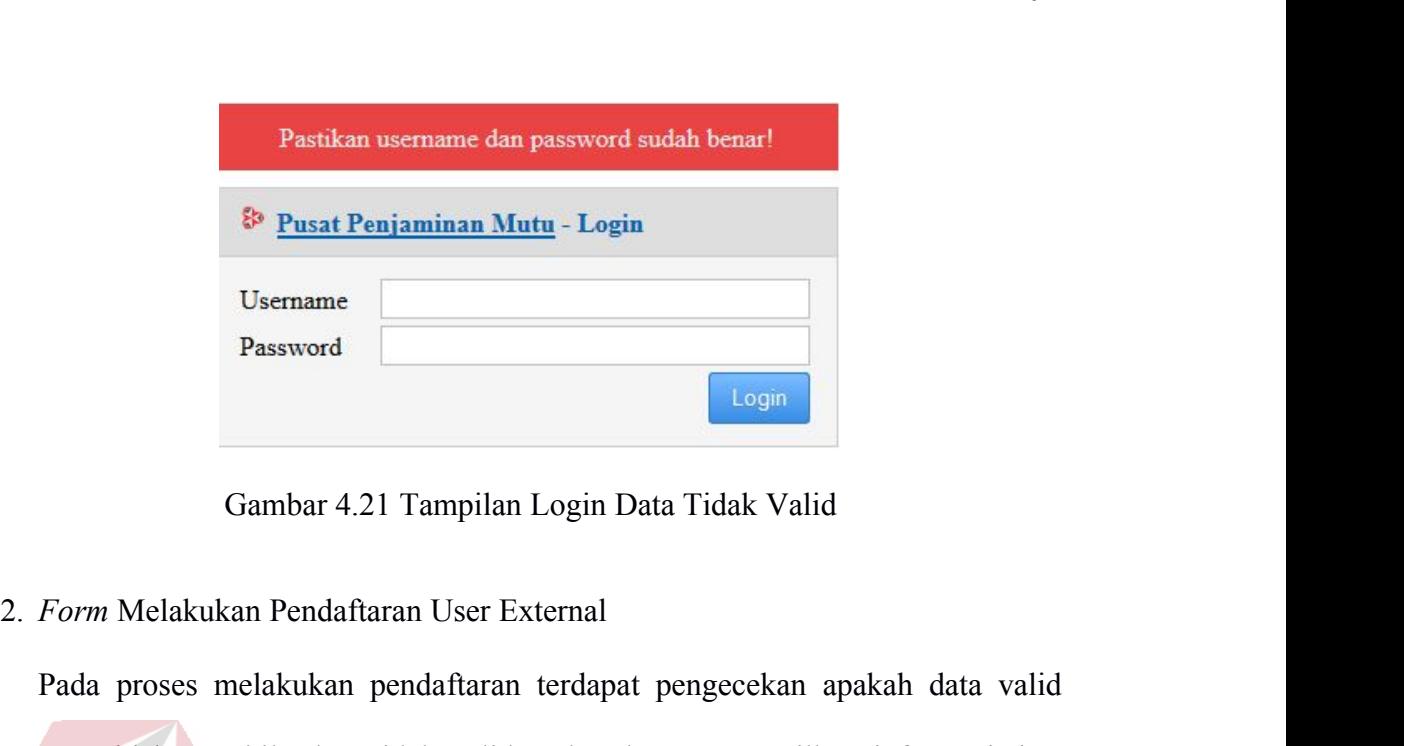

Bername<br>
Password<br>
Password<br>
Cambar 4.21 Tampilan Login Data Tidak Valid<br>
Form Melakukan Pendaftaran User External<br>
Pada proses melakukan pendaftaran terdapat pengecekan apakah data valid<br>
Aata vidak. Apabila data tidak va Exername<br>
Password<br>
Cambar 4.21 Tampilan Login Data Tidak Valid<br>
Form Melakukan Pendaftaran User External<br>
Pada proses melakukan pendaftaran terdapat pengecekan apakah data valid<br>
atau tidak. Apabila data tidak valid maka Password<br>Gambar 4.21 Tampilan Login Data Tidak Valid<br>Form Melakukan Pendaftaran User External<br>Pada proses melakukan pendaftaran terdapat pengecekan apakah data valid<br>atau tidak. Apabila data tidak valid maka akan menampilk Sambar 4.21 Tampilan Login Data Tidak Valid<br>Form Melakukan Pendaftaran User External<br>Pada proses melakukan pendaftaran terdapat pengecekan apakah data valid<br>atau tidak. Apabila data tidak valid maka akan menampilkan inform Gambar 4.21 Tampilan Login Data Tidak Valid<br>
Form Melakukan Pendaftaran User External<br>
Pada proses melakukan pendaftaran terdapat pengecekan apakah data valid<br> **atau tidak.** Apabila data tidak valid maka akan menampilkan i Form Melakukan Pendaftaran User External<br>Pada proses melakukan pendaftaran terdapat pengecekan apakah data valid<br>atau tidak. Apabila data tidak valid maka akan menampilkan informasi data<br>yang harus diisi sebelum data disim Pada proses melakukan pendaftaran terdapat pengecekan apakah data valid<br>atau tidak. Apabila data tidak valid maka akan menampilkan informasi data<br>yang harus diisi sebelum data disimpan. Jika nama pengguna yang dimasukkan<br>s melakukan pendaftaran. Gambar 4.23 menunjukkan data yang dimasukkan pendaftaran. Gambar 4.23 menunjukkan data yang dimasukkan menyimpan data. Jika data yang telah dimasukkan telah valid, maka aplikasi akan menyimpan data t Tana yang harus diisi sebelum data disimpan. Jika nama pengguna yang dimasukkan<br>
sama dengan data yang telah tersimpan, maka aplikasi tidak akan menyimpan<br>
data. Jika data yang telah dimasukkan telah valid, maka aplikasi a berhasil. Gambar 4.25 menunjukkan proses melakukan pendaftaran gagal karena nama penggunakan pendaftaran dapat dilihat pada Tabel 4.4. Pada Gambar 4.22 menunjukkan proses melakukan pendaftaran. Gambar 4.23 menunjukkan data data. Jika data yang telah dimasukkan telah valid, maka aplikasi akan<br>menyimpan data tersebut. Rangkaian uji coba Form melakukan pendaftaran<br>dapat dilihat pada Tabel 4.4. Pada Gambar 4.22 menunjukkan proses<br>melakukan penda **Elata tersebut. Rangkaian uji coba** *Form* melakukan pendaftaran<br>
pada Tabel 4.4. Pada Gambar 4.22 menunjukkan proses<br>
endaftaran. Gambar 4.23 menunjukkan data yang dimasukkan<br>
iambar 4.24 menunjukkan pendaftaran yang dil **Nacharan Keluaran Tabel 4.4. Pada Gambar 4.22 menunjukkan proses<br>
Iakukan pendaftaran. Gambar 4.23 menunjukkan data yang dimasukkan<br>
Iak valid. Gambar 4.24 menunjukkan pendaftaran yang dilakukan pengguna<br>
Iak Jambar 4.25** Elakukan pendaftaran. Gambar 4.23 menunjukkan data yang din<br>
ak valid. Gambar 4.24 menunjukkan pendaftaran yang dilakukan pendaftaran<br>
thasil. Gambar 4.25 menunjukkan proses melakukan pendaftara<br>
rena nama pengguna sudah d id. Gambar 4.24 menunjukkan pendaftaran yang dilakuk<br>
Gambar 4.25 menunjukkan proses melakukan penda<br>
ama pengguna sudah digunakan.<br>
Tabel 4.4 Uji Coba Form Melakukan Pendaftaran<br>
Tujuan Masukkan Keluaran Yang<br>
Mengetahui nunjukkan data yang dimasukkan<br>
daftaran yang dilakukan pengguna<br>
ses melakukan pendaftaran gagal<br>
ses melakukan pendaftaran<br> **Keluaran Yang Hasil<br>
Diharapkan**<br>
Tampilan Halaman Sukses<br>
daftar (gambar<br>
4.22) an pengguna<br>ftaran gagal<br>**Hasil<br>Sukses**<br>(gambar<br>4.22)<br>Sukses

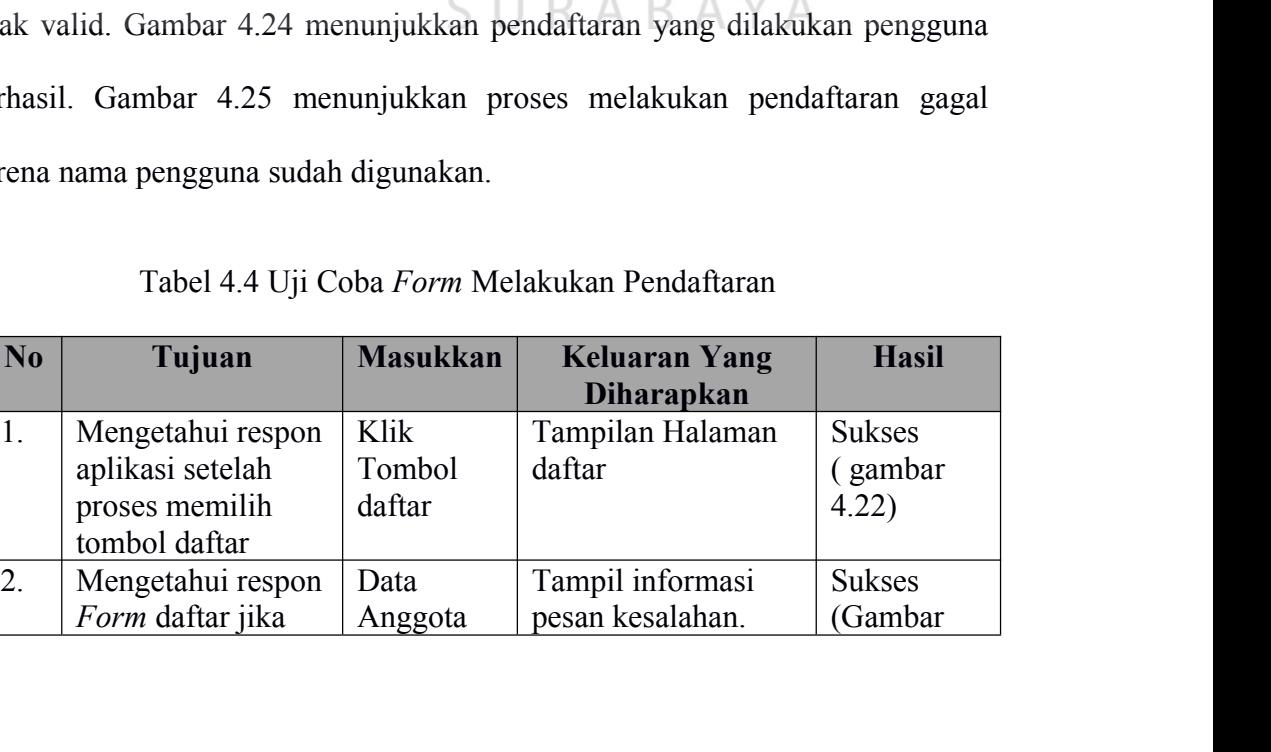

Data | Tampil informasi Anggota | pesan kesalahan.

Sukses (Gambar

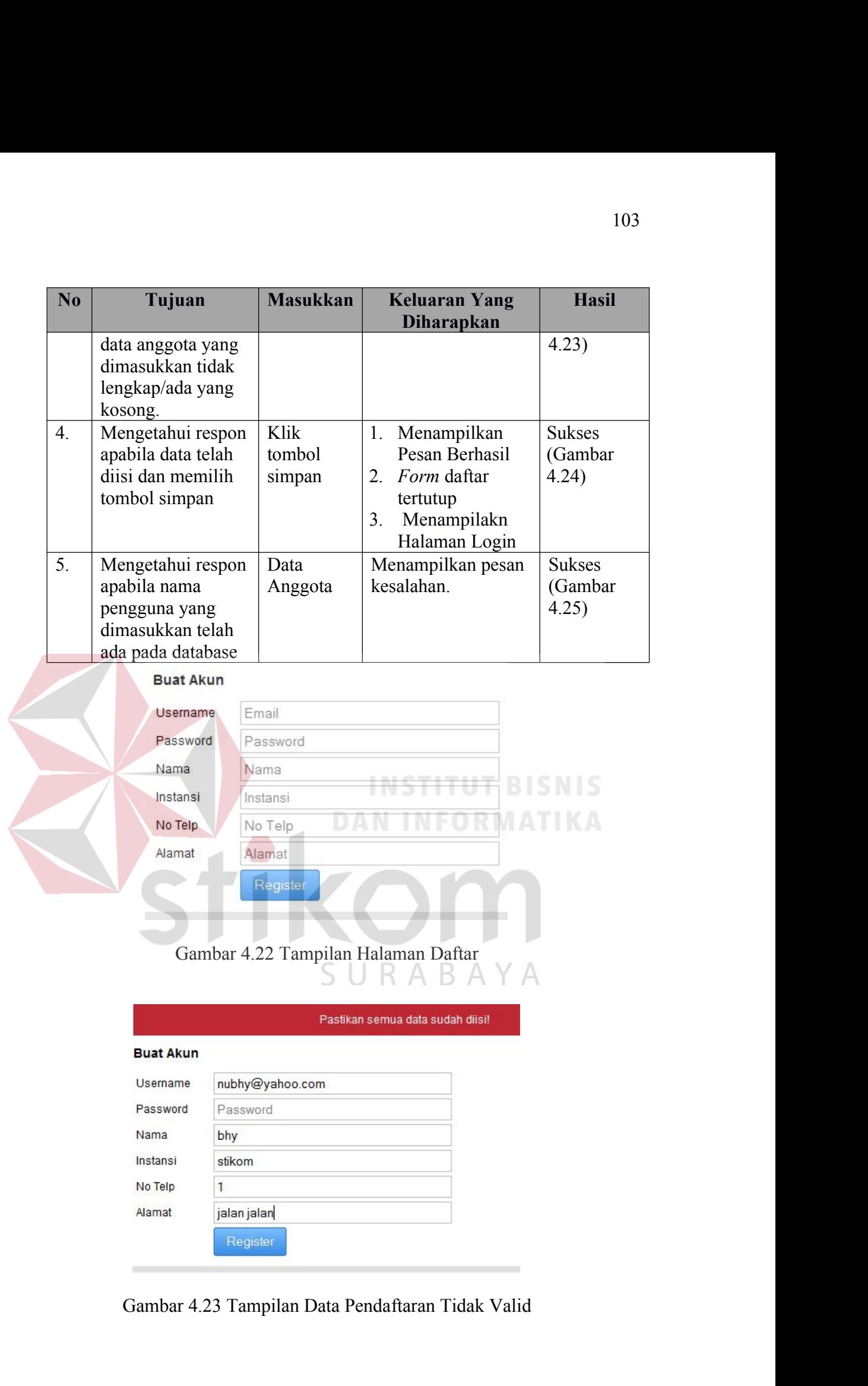

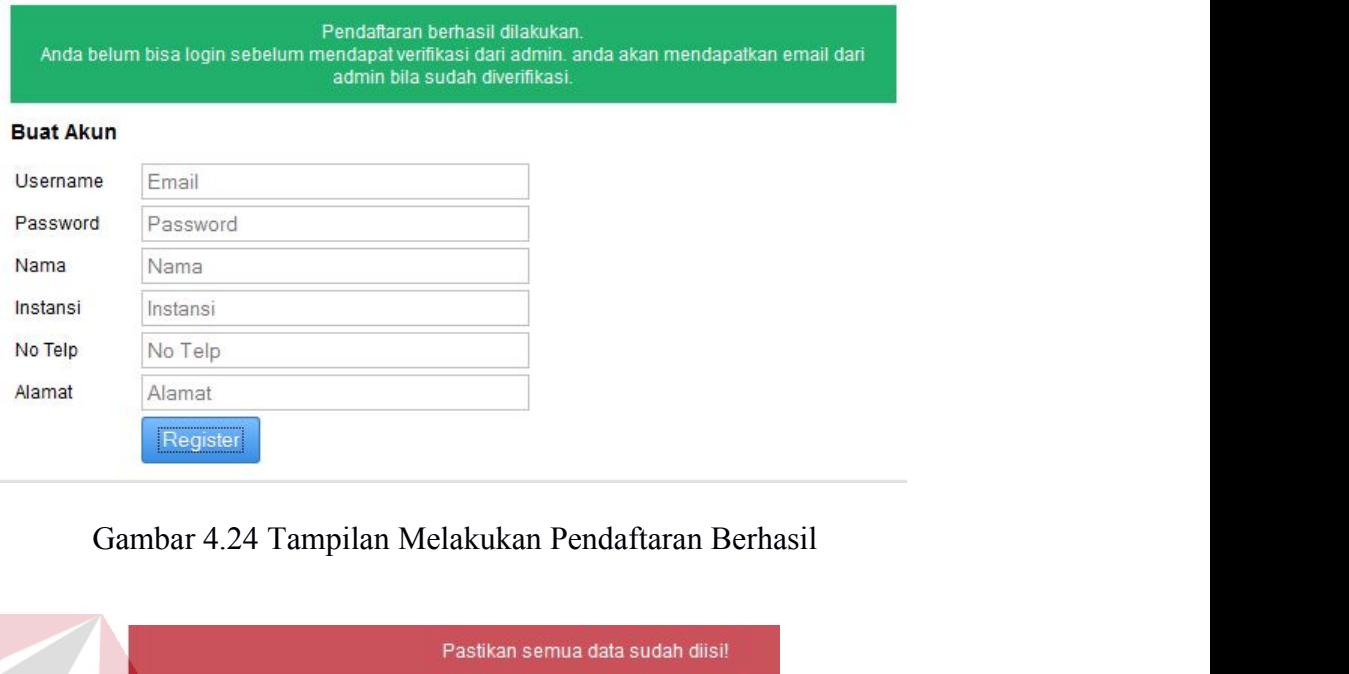

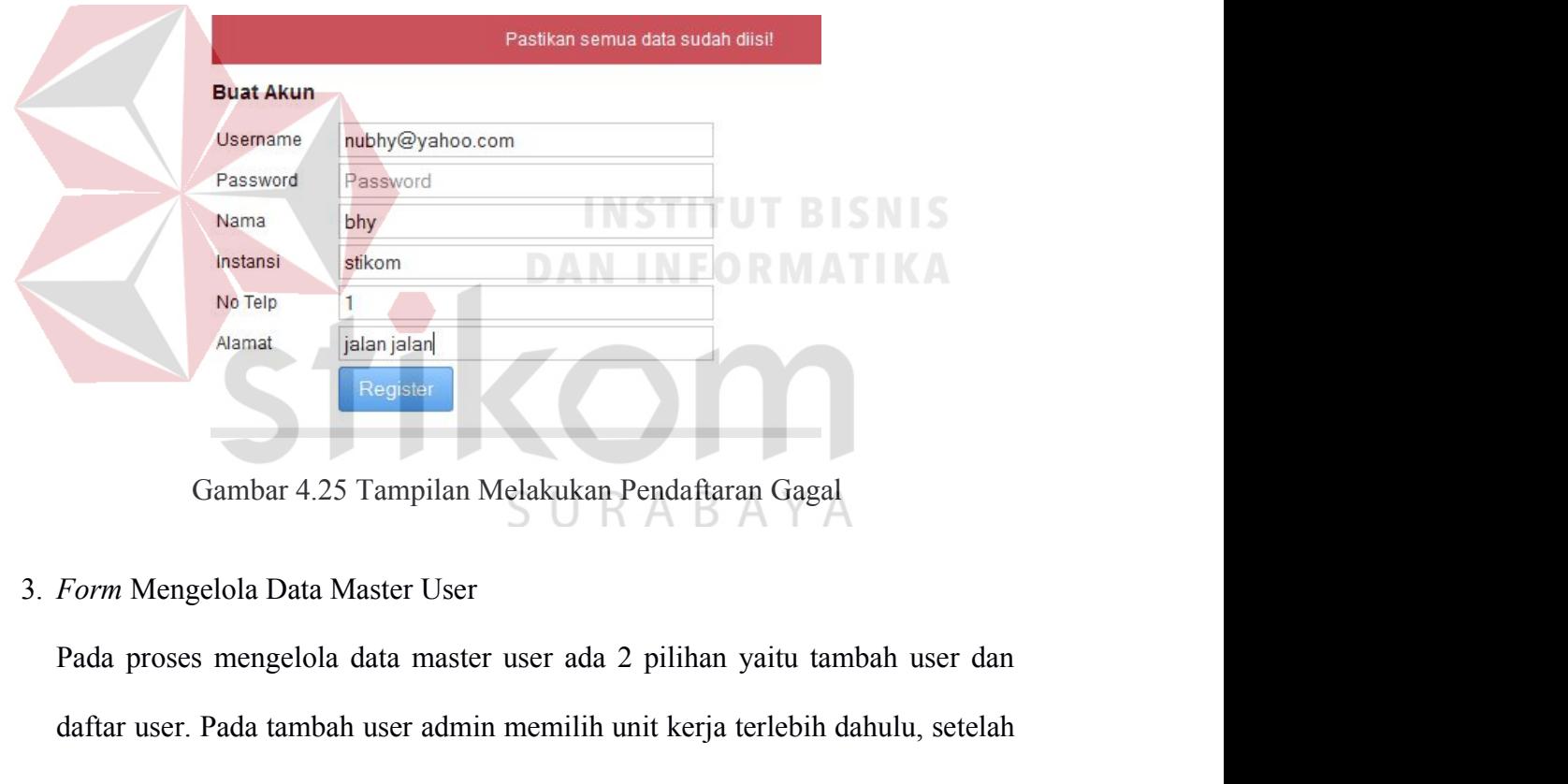

damat daftar user. Pada tambah user admin memilih unit kerja terlebih dahulu, setelah unit kerja terpilih maka akan muncul beberapa karyawan yang berada di dalam unit kerja terpilih maka akan muncul beberapa karyawan yang unit kerja terpelisi maka akan muncul beberapa karyawan yang berada di dalam munti kerja terpilih maka akan muncul beberapa karyawan yang berada di dalam unti kerja terpilih maka akan muncul beberapa karyawan yang berada d Gambar 4.25 Tampilan Melakukan Pendaftaran Gagal<br>Form Mengelola Data Master User<br>Pada proses mengelola data master user ada 2 pilihan yaitu tambah user dan<br>daftar user. Pada tambah user admin memilih unit kerja terlebih da Gambar 4.25 Tampilan Melakukan Pendaftaran Gagal<br> *Form* Mengelola Data Master User<br>
Pada proses mengelola data master user ada 2 pilihan yaitu tambah user dan<br>
daftar user. Pada tambah user admin memilih unit kerja terleb Form Mengelola Data Master User<br>Pada proses mengelola data master user ada 2 pilihan yaitu tambah user dan<br>daftar user. Pada tambah user admin memilih unit kerja terlebih dahulu, setelah<br>unit kerja terpilih maka akan muncu Pada proses mengelola data master user ada 2 pilihan yaitu tambah user dan daftar user. Pada tambah user admin memilih unit kerja terlebih dahulu, setelah unit kerja terpilih maka akan muncul beberapa karyawan yang berada bisa melihat dokumen yang sudah menjadi *.pdf* berwatermark saja. Sedangkan 105<br>bisa melihat dokumen yang sudah menjadi *.pdf* berwatermark saja. Sedangkan<br>pada daftar user admin bisa melihat siapa saja karyawan yang sudah mendapat<br>hak akses edit dan admin juga bisa menghapus beberapa karyawan ter 105<br>bisa melihat dokumen yang sudah menjadi *.pdf* berwatermark saja. Sedangkan<br>pada daftar user admin bisa melihat siapa saja karyawan yang sudah mendapat<br>hak akses edit dan admin juga bisa menghapus beberapa karyawan ter 105<br>Bisa melihat dokumen yang sudah menjadi *.pdf* berwatermark saja. Sedangkan<br>pada daftar user admin bisa melihat siapa saja karyawan yang sudah mendapat<br>hak akses edit dan admin juga bisa menghapus beberapa karyawan ter 105<br>bisa melihat dokumen yang sudah menjadi *.pdf* berwatermark saja. Sedangkan<br>pada daftar user admin bisa melihat siapa saja karyawan yang sudah mendapat<br>hak akses edit dan admin juga bisa menghapus beberapa karyawan ter master user. Gambar 4.27 menunjukkan tampilan *Form* tambah user apabilan tambar 4.26 menunjukkan tampilan halaman mengelola master user apabilan Tabel 4.5. Pada Gambar 4.26 menunjukkan tampilan halaman mengelola master us bisa melihat dokumen yang sudah menjadi *.pdf* berwatermark saja. Sedangkan pada daftar user admin bisa melihat siapa saja karyawan yang sudah mendapat hak akses edit dan admin juga bisa menghapus beberapa karyawan tersebu pada daftar user admin bisa melihat siapa saja karyawan yang sud<br>hak akses edit dan admin juga bisa menghapus beberapa karyaw<br>Rangkaian uji coba *Form* mengelola data master user ini dapat<br>Tabel 4.5. Pada Gambar 4.26 menun i coba *Form* mengelola data master user ini dapat dilihat pada<br>
i coba *Form* mengelola data master user ini dapat dilihat pada<br>
iada Gambar 4.26 menunjukkan tampilan halaman mengelola<br>
Gambar 4.27 menunjukkan tampilan *F* **No Tujuan Masukkan No Tuggedian No Tuggedian No Tuggedian No Tuggedian No Tuggedian No Tuggedian No Tuggedian No Tuggedian No Tuggedian No Tuggedian No Tuggedian No Tugg** bel 4.5. Pada Gambar 4.26 menunjukkan tampilan<br>
ster user. Gambar 4.27 menunjukkan tampilan *Form*<br>
min ingin menambahkan data. Gambar 4.28 menunjuk<br>
hwa data akan dihapus.<br>
Tabel 4.5 Uji Coba *Form* Mengelola Master<br>
No T aar 4.26 menunjukkan tampilan halaman mengelola<br>
27 menunjukkan tampilan *Form* tambah user apabila<br>
kan data. Gambar 4.28 menunjukkan pesan konfirmas<br>
5.<br>
5.<br>
Niji Coba *Form* Mengelola Master User<br> **Masukkan Keluaran Yan** ukkan tampilan halaman mengelola<br>
tampilan *Form* tambah user apabila<br>
14.28 menunjukkan pesan konfirmasi<br>
engelola Master User<br> **Keluaran Yang Hasil<br>
Diharapkan**<br>
Tampilan beberapa Sukses<br>
karyawan yang (Gambar 4.26)<br>
ber

|                |                                                                                                    |                                                             | master user. Gambar 4.27 menunjukkan tampilan Form tambah user apabila                                                                                    |                                                                                  |
|----------------|----------------------------------------------------------------------------------------------------|-------------------------------------------------------------|----------------------------------------------------------------------------------------------------|----------------------------------------------------------------------------------|
|                |                                                                                                    |                                                             | admin ingin menambahkan data. Gambar 4.28 menunjukkan pesan konfirmasi                                                                                    |                                                                                  |
|                | bahwa data akan dihapus.                                                                                                    |                                                             |                                                                                                    |                                                                                  |
|                |                                                                                                    |                                                             |                                                                                                    |                                                                                  |
|                |                                                                                                    |                                                             | Tabel 4.5 Uji Coba Form Mengelola Master User                                                                                                    |                                                                                  |
| No             | Tujuan                                                                                                    | <b>Masukkan</b>                                             | <b>Keluaran Yang</b><br><b>Diharapkan</b>                                                                                                    | <b>Hasil</b>                                                                     |
| 1.<br>2.       | Mengetahui<br>respon<br>aplikasi<br>setelah<br>proses<br>memilih unit<br>kerja<br>Mengetahui<br>respon<br>aplikasi<br>apabila<br>memilih<br>tombol<br>tambah user | Klik menu<br>pilih unit kerja<br>Klik tombol<br>tambah user | Tampilan beberapa<br>karyawan yang<br>berada di unit kerja<br>tersebut.<br>Muncul menu<br>untuk menambah<br>$\bigcup_{i=1}^{\text{user}} A \cup B \cup A$ | <b>Sukses</b><br>(Gambar 4.26)<br><b>ATIKA</b><br><b>Sukses</b><br>(Gambar 4.27) |
| 3 <sub>1</sub> | Mengetahui<br>respon Form<br>master user<br>jika admin<br>ingin<br>menghapus<br>data<br>karyawan                                                                  | Memberi tanda<br>centang                                    | Tampil konfirmasi<br>apakah data ingin<br>dihapus?                                                                                                    | <b>Sukses</b><br>(Gambar 4.28)                                                   |

| <b>Master User</b> |                               |                      |                                                    |                              |
|--------------------|-------------------------------|----------------------|----------------------------------------------------|------------------------------|
|                    | Daftar User<br>Tambah User    |                      |                                                    |                              |
|                    | Show 10 v entries             |                      | Search:                                            |                              |
|                    | <b>Unit Kerja</b>             | Nama                 | Jabatan                                            | <b>Type User</b>             |
|                    | Solusi Sistem Informasi       | Arya                 | Staf Unit Kerja                                    | Unit Kerja                   |
| □                  |                               | Tan Amelia           | Kepala Unit Kerja                                  | Unit Kerja                   |
| □                  |                               | Didiet Anindtya      | Staf Unit Kerja                                    | Unit Kerja                   |
| □                  |                               | Arya                 | Staf Unit Kerja                                    | Unit Kerja                   |
| $\Box$             |                               | Tan Amelia           | Kepala Unit Kerja                                  | Unit Kerja                   |
| □                  | penerimaan mahasiswa baru     | yanuar               | Kepala Unit Kerja                                  | Unit Kerja                   |
| ш                  | Stikom Career Center          | arifin               | Kepala Unit Kerja                                  | Unit Kerja                   |
| □                  | Ketua                         | Budi Jatmiko         | Ketua                                              | Pihak Pengesahan             |
| ш                  | Pusat Penjaminan Mutu         | <b>Henry Bambang</b> | Kepala Unit Kerja                                  | Admin Ketua                  |
| $\Box$             |                               | Sulistyo Wati        | Staf Unit Kerja                                    | Admin                        |
|                    | Showing 1 to 10 of 13 entries |                      |                                                    | First Previous 1 2 Next Last |
|                    |                               |                      |                                                    |                              |
|                    |                               |                      | Gambar 4.26 Tampilan Halaman Mengelola Master User |                              |
|                    |                               |                      |                                                    |                              |
|                    |                               |                      |                                                    |                              |
|                    | Master User                   |                      |                                                    |                              |
|                    |                               |                      |                                                    |                              |

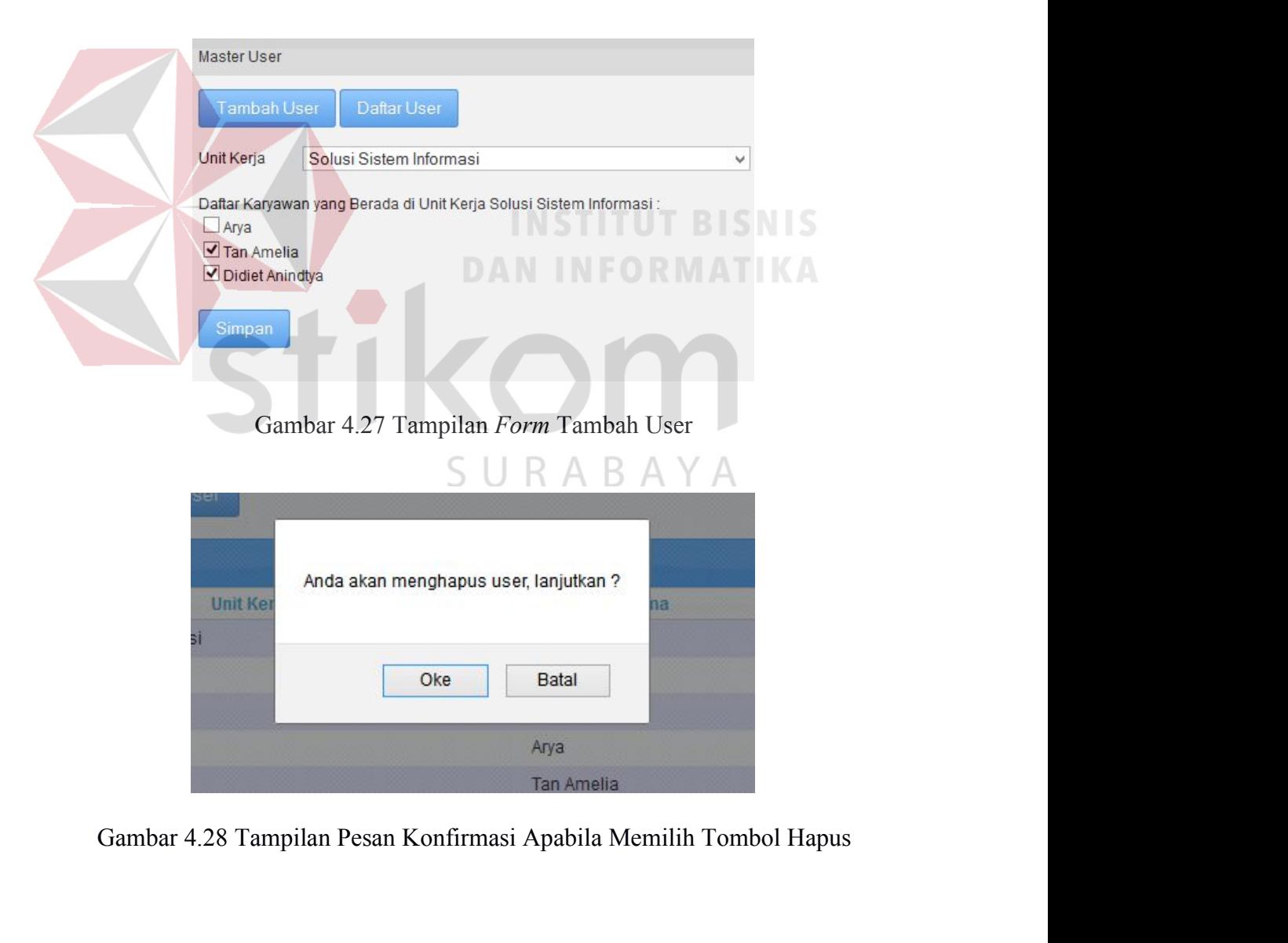

4. *Form* Mengelola Master Dokumen 107<br>Pada proses mengelola data master dokumen terdapat pengecekan apakah<br>template dokumen yang di*upload* sudah memiliki kategori atau tidak. Apabila template dokumen Pada proses mengelola data master dokumen terdapat pengecekan apakah memiliki kategori atau tidak. Apabila tidak maka akan menampilkan informasi bahwa harus memilih salah satu dari tidak maka akan menampil tidak maka akan menampilkan informasi bahwa harus memilih salah satu dari tidak maka akan menampilkan informasi bahwa harus memilih salah satu dari kategori yang sudah disediakan. Jika template yang telah dimasukkan telah kategori yang sudah disediakan. Jika template dokumen terdapat pengecekan apakah template dokumen yang di*upload* sudah memiliki kategori atau tidak. Apabila tidak maka akan menampilkan informasi bahwa harus memilih salah Form Mengelola Master Dokumen<br>Pada proses mengelola data master dokumen terdapat pengecekan apakah<br>template dokumen yang di*upload* sudah memiliki kategori atau tidak. Apabila<br>tidak maka akan menampilkan informasi bahwa ha Form Mengelola Master Dokumen<br>Pada proses mengelola data master dokumen terdapat pengecekan apakah<br>template dokumen yang di*upload* sudah memiliki kategori atau tidak. Apabila<br>tidak maka akan menampilkan informasi bahwa ha Pada proses mengelola data master dokumen terdapat pengecekan apakah<br>template dokumen yang diupload sudah memiliki kategori atau tidak. Apabila<br>tidak maka akan menampilkan informasi bahwa harus memilih salah satu dari<br>kate halaman awal meninjukkan awal memiliki kategori atau tidak. Apabila tidak maka akan menampilkan informasi bahwa harus memilih salah satu dari kategori yang sudah disediakan. Jika template yang telah dimasukkan telah sesuai bahwa harus memampilkan informasi bahwa harus memilih salah satu dari kategori yang sudah disediakan. Jika template yang telah dimasukkan telah sesuai dengan kategori, maka aplikasi akan menyimpan template tersebut.<br>Rangka kategori yang sudah disediakan. Jika template yang telah dimasukkan telah<br>sesuai dengan kategori, maka aplikasi akan menyimpan template tersebut.<br>Rangkaian uji coba Form mengelola master dokumen tersebut dapat dilihat<br>pada kesuai dengan kategori, maka aplikasi akan menyimpan template tersebut.<br>Rangkaian uji coba *Form* mengelola master dokumen tersebut dapat dilihat<br>pada Tabel 4.6. Pada Gambar 4.29 menunjukkan tampilan halaman mengelola<br>hala *template.* 4.6. Pada Gambar 4.29 menunjukkan tampilan halaman mengelola<br>
wal master dokumen. Gambar 4.30 menunjukkan pesan kesalahan<br>
us memilih salah satu kategori yang telah disediakan sebelum<br>
Dan jika pada saat template dokumen y **No Tujuan No Tugada No Keluaran Yang Keluaran Yang Keluaran Yang Elekhori Resealahan Masukkan Resealahan No Tujuan Masukkan Keluaran Yang Hasil**<br> **No Tujuan Masukkan Keluaran Yang H** hara hara memilih salah satu kategori yang telah disediakan *nglad*. Dan jika pada saat template dokumen yang di*upload* mengklik button mengetahui pada satu mengupload lagi dan mengklik button mengetahui pada kerempun Men nemplate dokumen yang diupload mengalami<br>
engupload lagi dan mengklik button update<br>
engupload lagi dan mengklik button update<br>
perm Mengelola Master Dokumen<br>
Masukkan Keluaran Yang Hasil<br>
Klik Menu Tampilan<br>
Master Halama

|                | iupload. Dan jika pada saat template dokumen yang diupload mengalami |                 |                      |               |
|----------------|----------------------------------------------------------------------|-----------------|----------------------|---------------|
|                | esalahan maka admin harus mengupload lagi dan mengklik button update |                 |                      |               |
| emplate.       |                                                                      |                 |                      |               |
|                |                                                                      |                 |                      |               |
|                |                                                                      |                 |                      |               |
|                | Tabel 4.6 Uji Coba Form Mengelola Master Dokumen                     |                 |                      |               |
|                |                                                                      |                 |                      |               |
| N <sub>0</sub> | Tujuan                                                               | <b>Masukkan</b> | <b>Keluaran Yang</b> | <b>Hasil</b>  |
|                |                                                                      |                 | <b>Diharapkan</b>    |               |
| 1.             | Mengetahui respon                                                    | Klik Menu       | Tampilan             | <b>Sukses</b> |
|                | aplikasi setelah                                                     | Master          | Halaman Master       | (Gambar)      |
|                | proses memilih menu                                                  | dokumen         | Dokumen.             | 4.29)         |
|                | Master dokumen                                                       |                 |                      |               |
| 2.             | Mengetahui respon                                                    | Template        | Menampilkan          | <b>Sukses</b> |
|                | apabila kategori tidak                                               | dokumen         | informasi pesan      | (Gambar)      |

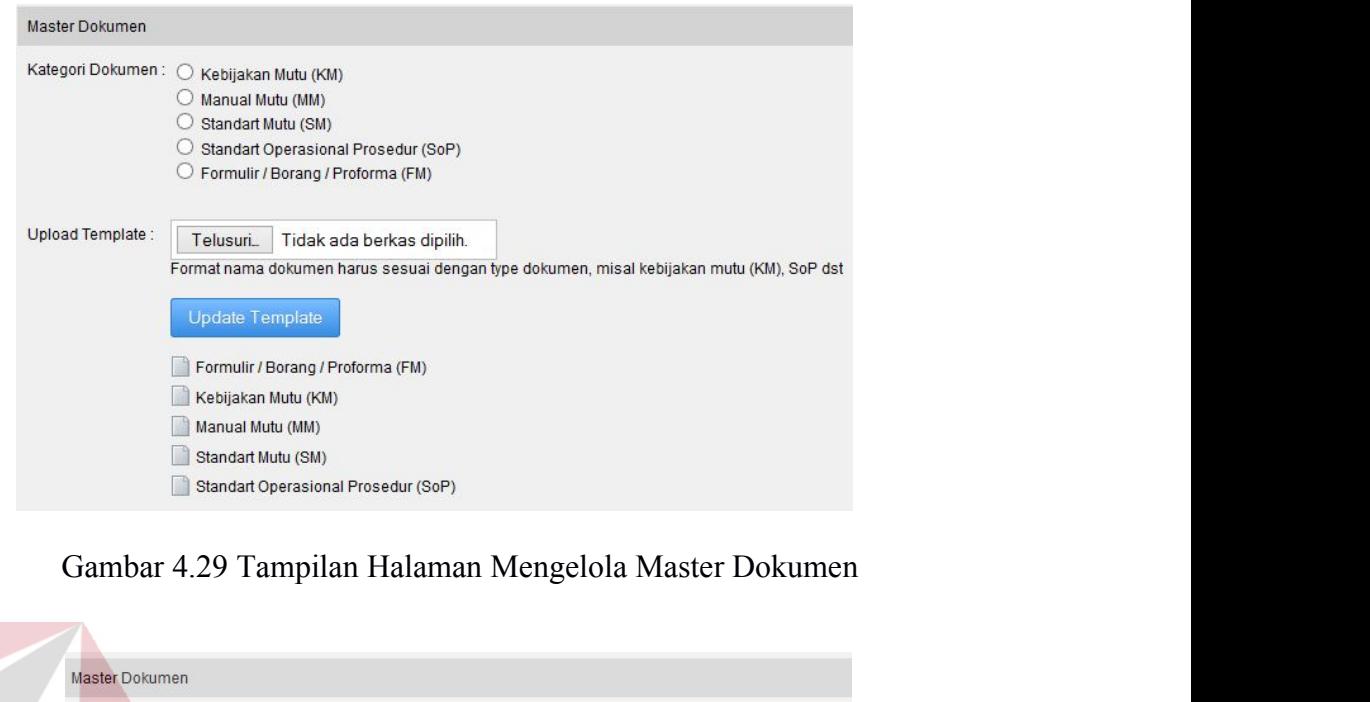

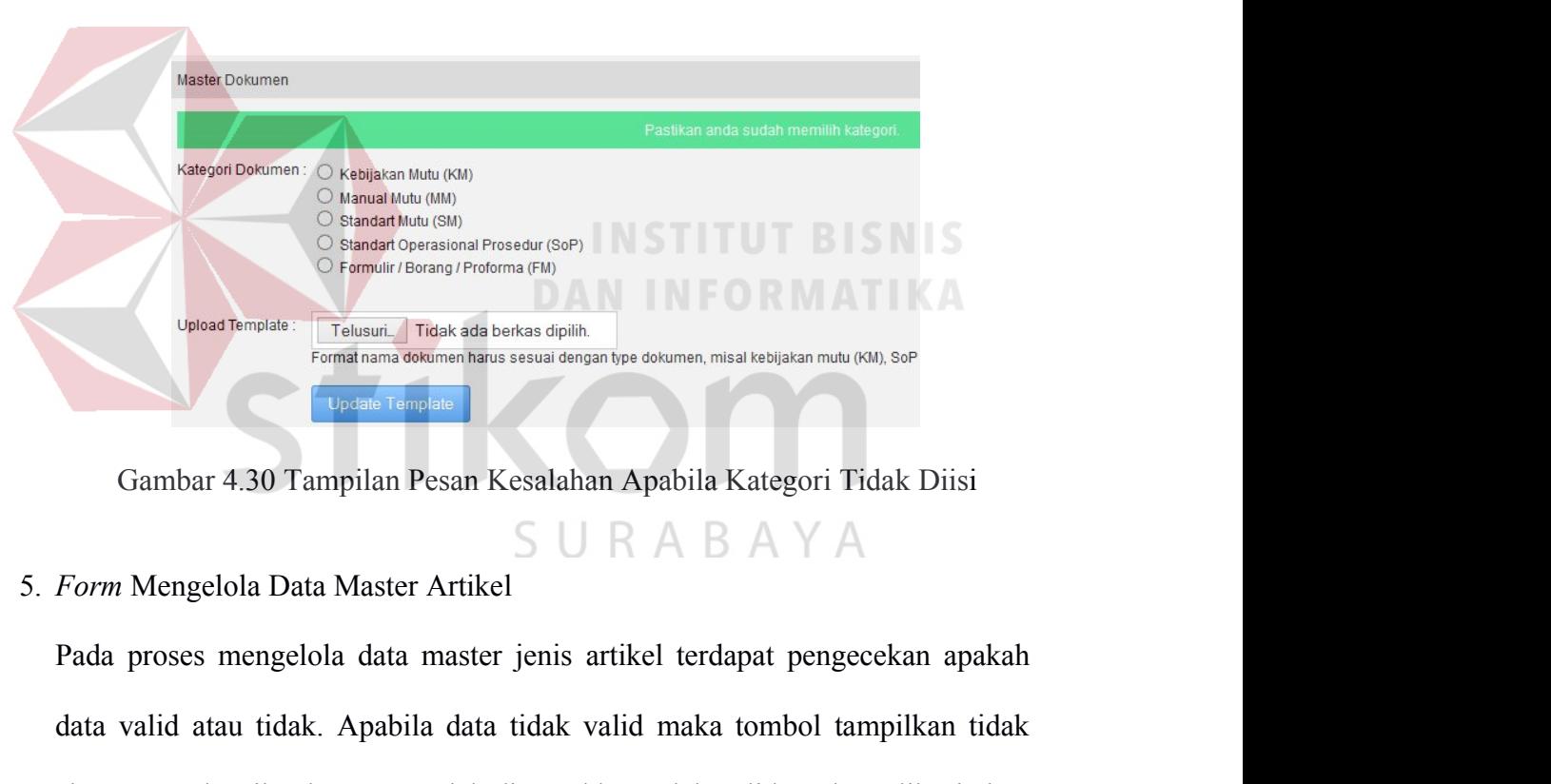

data valid atau tidak. Apabila data tidak valid maka tombol tampilkan tidak. Apabila data tidak. Apabila data tidak valid maka tombol tampilkan tidak. Akan menyala. Jika data yang telah dimasukkan telah valid, maka aplikas akan menyala. Jika data yang telah dimasukkan telah valid, maka aplikan menyala. Jika data yang telah dimasukkan telah valid, maka aplikasi akan menyala. Jika data yang telah dimasukkan telah valid, maka aplikasi akan meny Gambar 4.30 Tampilan Pesan Kesalahan Apabila Kategori Tidak Diisi<br>
SURABAYA<br>
Form Mengelola Data Master Artikel<br>
Pada proses mengelola data master jenis artikel terdapat pengecekan apakah<br>
data valid atau tidak. Apabila da Gambar 4.30 Tampilan Pesan Kesalahan Apabila Kategori Tidak Diisi<br>  $S \cup R A B A Y A$ <br>
Form Mengelola Data Master Artikel<br>
Pada proses mengelola data master jenis artikel terdapat pengecekan apakah<br>
data valid atau tidak. Apabil Form Mengelola Data Master Artikel<br>Pada proses mengelola data master jenis artikel terdapat pengecekan apakah<br>data valid atau tidak. Apabila data tidak valid maka tombol tampilkan tidak<br>akan menyala. Jika data yang telah d Pada proses mengelola data master jenis artikel terdapat pengecekan ap<br>data valid atau tidak. Apabila data tidak valid maka tombol tampilkan<br>akan menyala. Jika data yang telah dimasukkan telah valid, maka aplikasi<br>menyimpa

|                                             |                                                                                           |                                                                                               |                                                                | 109                                                                   |
|---------------------------------------------|-------------------------------------------------------------------------------------------|-----------------------------------------------------------------------------------------------|----------------------------------------------------------------|-----------------------------------------------------------------------|
| N <sub>0</sub>                              | Tujuan                                                                                    | Tabel 4.7 Uji Coba Form Mengelola Master Artikel<br><b>Masukkan</b>                           | <b>Keluaran Yang</b>                                           | <b>Hasil</b>                                                          |
| 1.                                          | Mengetahui<br>respon aplikasi<br>setelah proses<br>memilih menu<br>tambah data<br>artikel | Klik Menu<br>tambah artikel                                                                   | <b>Diharapkan</b><br>Tampilan<br>Halaman tambah<br>artikel     | <b>Sukses</b><br>(Gambar<br>4.31)                                     |
| 2.                                          | Mengetahui<br>respon Form<br>artikel jika data<br>kosong.                                 | Data Artikel                                                                                  | Tombol<br>Tampilkan tidak<br>nyala                             | <b>Sukses</b><br>(Gambar<br>4.32)                                     |
| 4.                                          | Mengetahui<br>respon apabila<br>data telah diisi<br>dan memilih<br>tombol publish         | Klik tombol<br>simpan                                                                         | .Menampilkan<br>Pesan Berhasil                                 | <b>Sukses</b><br>(4.31)                                               |
| 5.                                          | Mengetahui<br>respon apabila<br>memilih tombol<br>kembali pada<br>Form artikel            | Klik tombol<br>kembali                                                                        | Form artikel<br>tertutup.                                      | <b>Sukses</b><br>(Gambar<br>4.31)<br>KA                               |
| Show 10 v entries<br>test publikasi artikel | Judul<br>Pusat Penjaminan Mutu                                                            | <b>Penulis</b><br>$\ddot{\mathbf{v}}$<br>$\hat{\checkmark}$<br>Sulistyo Wati<br>Sulistyo Wati | Search<br>Kategori<br>$\Diamond$<br>Berita / Artikel<br>Kontak | <b>Tanggal</b><br>2014-12-28<br>Terbit<br>2014-11-19<br><b>Terbit</b> |
|                                             | Pusat Penjaminan Mutu                                                                     | Sulistyo Wati                                                                                 | Profil                                                         | 2014-11-19<br>Terbit<br>2014-11-19                                    |

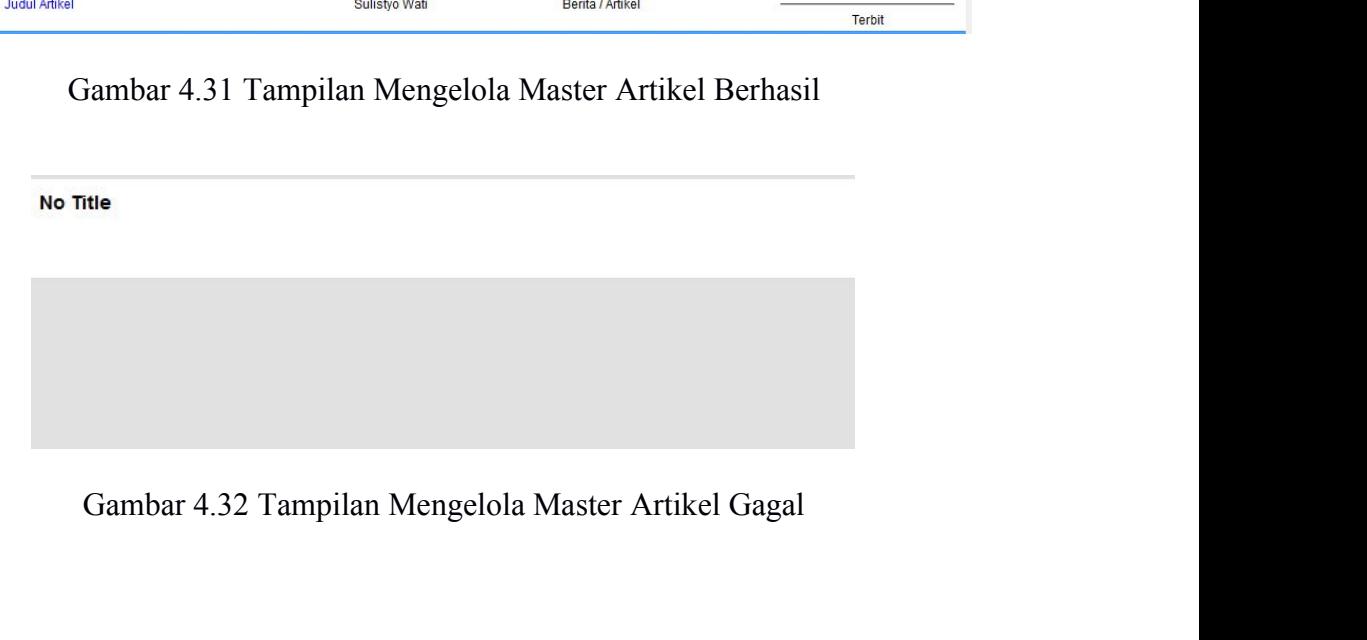

11<br>6. *Form* Melakukan Publikasi Dokumen<br>Pada proses melakukan publikasi dokumen terdapat tiga field yang harus di Form Melakukan Publikasi Dokumen<br>Pada proses melakukan publikasi dokumen terdapat tiga field yang harus diisi<br>oleh admin, yaitu judul, dokumen dengan *watermark controlled copy* dan 110<br>Form Melakukan Publikasi Dokumen<br>Pada proses melakukan publikasi dokumen terdapat tiga field yang harus diisi<br>oleh admin, yaitu judul, dokumen dengan *watermark controlled copy* dan<br>dokumen dengan *watermark uncontroll* dokumen Pada proses melakukan publikasi Dokumen<br>Pada proses melakukan publikasi dokumen terdapat tiga field yang harus diisi<br>oleh admin, yaitu judul, dokumen dengan watermark controlled copy dan<br>dokumen dengan watermark un Form Melakukan Publikasi Dokumen<br>Pada proses melakukan publikasi dokumen terdapat tiga field yang harus diisi<br>oleh admin, yaitu judul, dokumen dengan *watermark controlled copy* dan<br>dokumen dengan *watermark uncontrolled c* Form Melakukan Publikasi Dokumen<br>Pada proses melakukan publikasi dokumen terdapat tiga field yang harus diisi<br>oleh admin, yaitu judul, dokumen dengan *watermark controlled copy* dan<br>dokumen dengan *watermark uncontrolled c* Form Melakukan Publikasi Dokumen<br>Pada proses melakukan publikasi dokumen terdapat tiga field yang harus diisi<br>oleh admin, yaitu judul, dokumen dengan watermark controlled copy dan<br>dokumen dengan watermark uncontrolled copy Pada proses melakukan publikasi dokumen terdapat tiga field yang harus diisi<br>oleh admin, yaitu judul, dokumen dengan *watermark controlled copy* dan<br>dokumen dengan *watermark uncontrolled copy*. Pada *Form* ini terdapat<br>pe oleh admin, yaitu judul, dokumen dengan watermark controlled copy dan<br>dokumen dengan watermark uncontrolled copy. Pada Form ini terdapat<br>pengecekan apakah dokumen yang diupload berjenis dokumen pdf atau tidak.<br>Apabila doku Pada Gambar 4.33 menunjukkan proses melakukan konsultasi gagal.<br>
Gambar 4.34 menunjukkan publikasi dokumen aktiva dokumen sukses.<br>
Apabila dokumen tidak berbentuk .pdf maka akan menampilkan informasi bahwa dokumen yang diu pengecekan apakah dokumen yang di*upload* berjenis dokumen .pdf atau tidak.<br>Apabila dokumen tidak berbentuk .pdf maka akan menampilkan informasi bahwa dokumen yang diupload harus berbentuk .pdf. Jika dokumen yang telah<br>dim Tabel 4.8 Uji Coba *Form* Melakukan Publikasi Dokumen Yang telah an telah berbentuk .pdf, maka aplikasi akan menyimpan data tersebut.<br>
Tabel 4.8 Uji Coba *Form* publikasi dokumen dapat dilihat pada Tabel 4.8.<br>
Tabel 4.8 Uj **No Tujuan**<br>
Masukkan telah berbentuk pdf, maka aplikasi akan menyimpan data tersebut.<br>
Masukkan piji coba *Form* publikasi dokumen dapat dilihat pada Tabel 4.8.<br>
Masukkan proses melakukan publikasi dokumen sukses.<br>
Masu masukkan telah berbentuk pdf, maka aplikasi akan men<br>ngkaian uji coba *Form* publikasi dokumen dapat dil<br>da Gambar 4.33 menunjukkan proses melakukan publik<br>mbar 4.34 menunjukkan proses melakukan konsultasi g<br>Tabel 4.8 Uji n publikasi dokumen dapat dilihat pada Tabel 4.8.<br>
1991-1991-1992 (nombolikasi dokumen dapat dilihat pada Tabel 4.8.<br>
1991-1992 (nombolikasi dokumen sukses.<br>
1992-1993 (nombolikasi Dokumen Masukkan Keluaran Yang Hasil Diha likasi akan menyimpan data tersebut.<br>
umen dapat dilihat pada Tabel 4.8.<br>
helakukan publikasi dokumen sukses.<br>
kan konsultasi gagal.<br>
ukan Publikasi Dokumen<br> **Keluaran Yang Hasil<br>
Dokumen yang Bukses**<br>
dipublikasikan<br>
Doku

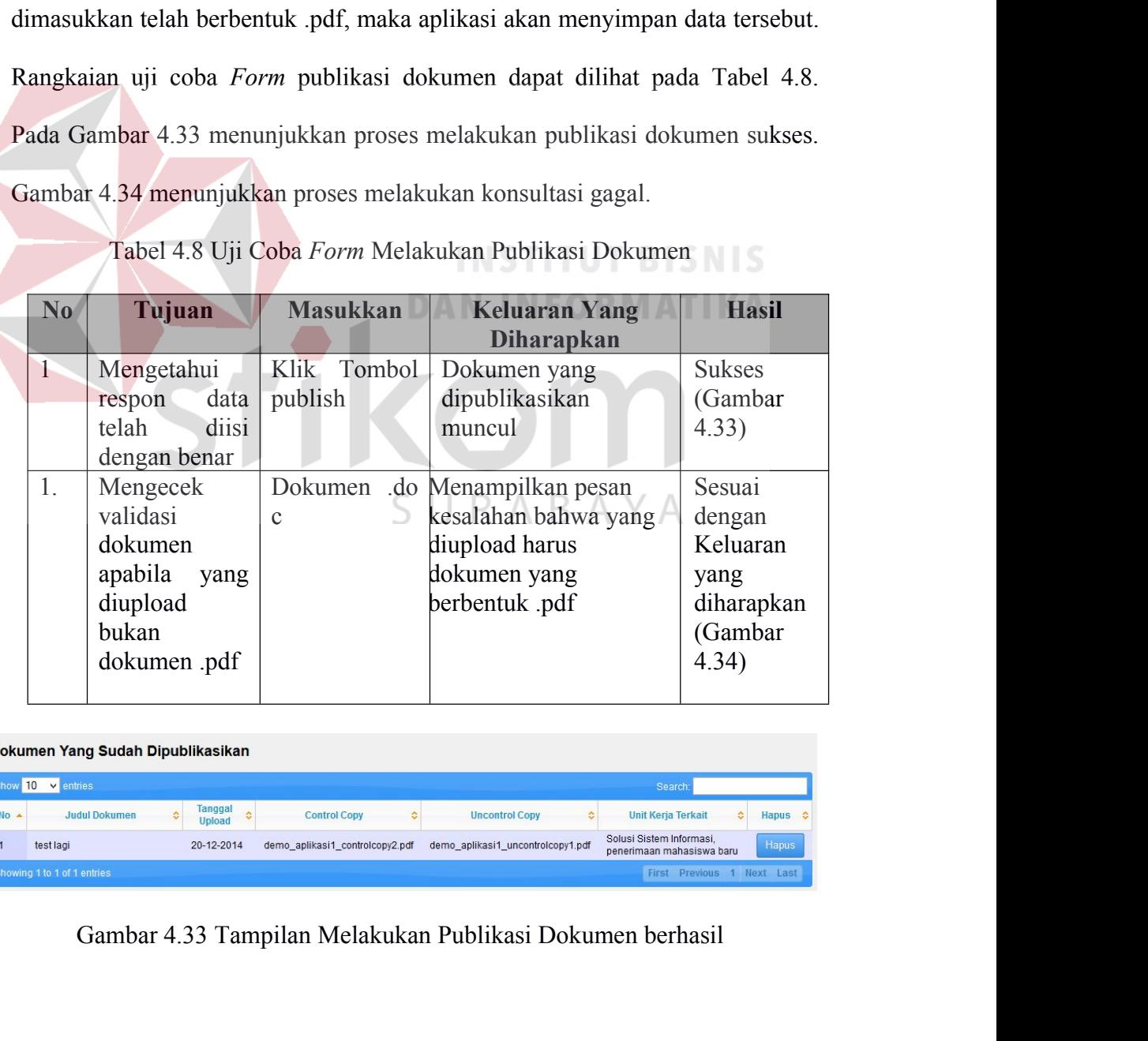

| Show 10 | $\vee$ entries       |                                                   |                                 |                                   | Search:                                               |                     |
|---------|----------------------|---------------------------------------------------|---------------------------------|-----------------------------------|-------------------------------------------------------|---------------------|
| $No -$  | <b>Judul Dokumen</b> | <b>Tanggal</b><br>$\ddot{\circ}$<br><b>Upload</b> | <b>Control Copy</b><br>٥        | <b>Uncontrol Copy</b><br>÷        | <b>Unit Kerja Terkait</b><br>۵                        | <b>Hapus</b><br>- e |
|         | test lagi            | 20-12-2014                                        | demo aplikasi1 controlcopy2.pdf | demo aplikasi1 uncontrolcopy1.pdf | Solusi Sistem Informasi.<br>penerimaan mahasiswa baru | Hapus               |

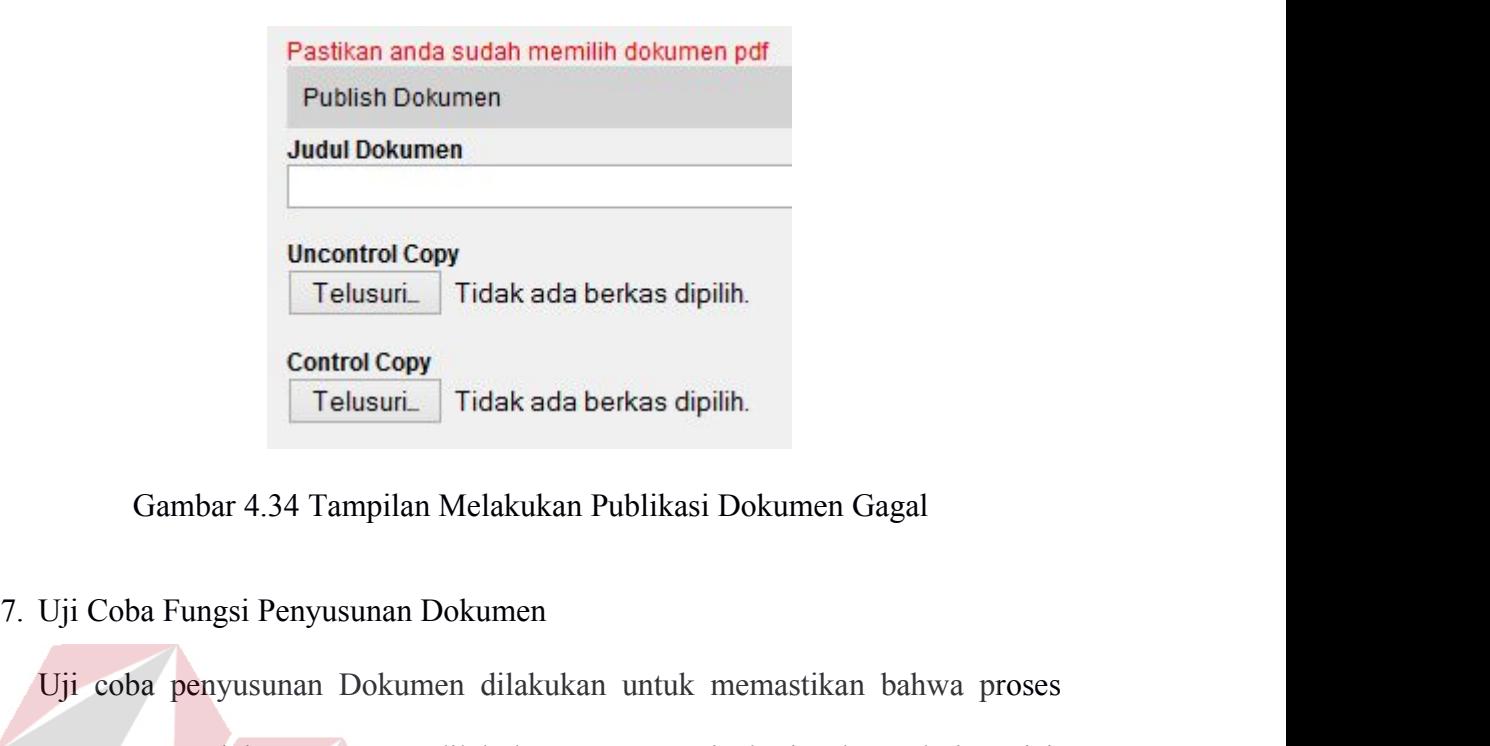

Uji coba penyusunan Dokumen dilakukan untuk memastikan bahwa proses penusurian didakukan berkas dipilih.<br>
Control Copy<br>
Telusurian Tidak ada berkas dipilih.<br>
Gambar 4.34 Tampilan Melakukan Publikasi Dokumen Gagal<br>
Uji Coba Fungsi Penyusunan Dokumen<br>
Uji coba penyusunan Dokumen dilakukan un Sesuai/cocok. Pada saat dokumen tersebut masih dalam tahap pernyusunan dokumen dilakukan untuk memastikan bahwa proses<br>Penyusunan Dokumen dilakukan untuk memastikan bahwa proses<br>Penyusunan dokumen yang dilakukan antara uni maka dokumen tersebut berstatus rev.koordinasi. Pada Gambar 4.34 Tampilan Melakukan Publikasi Dokumen Gagal<br>Uji Coba penyusunan Dokumen dilakukan untuk memastikan bahwa proses<br>penyusunan dokumen yang dilakukan antara unit Gambar 4.34 Tampilan Melakukan Publikasi Dokumen Gagal<br>
Uji Coba Fungsi Penyusunan Dokumen<br>
Uji coba penyusunan Dokumen dilakukan untuk memastikan bahwa proses<br>
penyusunan dokumen yang dilakukan antara unit kerja dan admin Uji Coba Fungsi Penyusunan Dokumen<br>
Uji coba penyusunan Dokumen dilakukan untuk memastikan bahwa proses<br>
penyusunan dokumen yang dilakukan antara unit kerja dan admin telah<br>
sesuai/eocok. Pada saat dokumen tersebut masih d kedalam *inbox* admin.

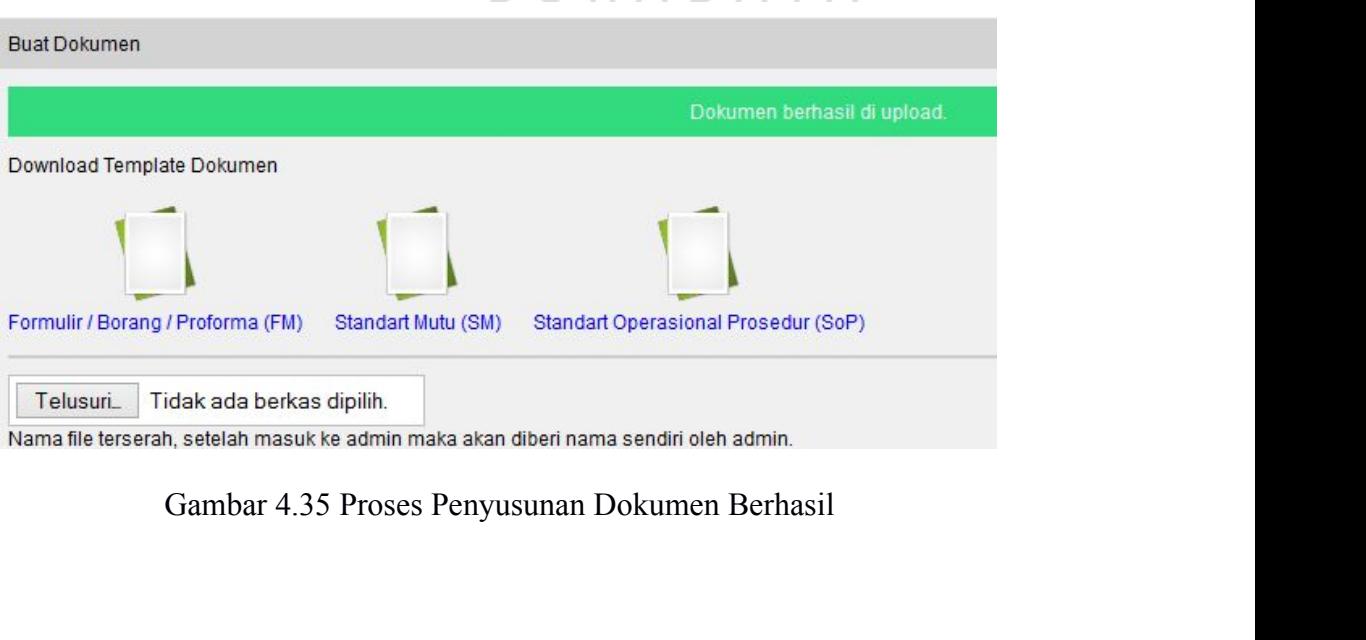

| 112<br>Dokumen Masuk (3) - Dokumen Evaluasi (0) - Dokumen Keluar (10)<br>Show 10 v entries<br>Search<br>♦ Unit Kerja ♦ Judul Dokumen<br><b>Nama File</b><br>$\sim$<br>Download<br><b>Upload</b><br>$\leftrightarrow$<br>$\ddot{\circ}$<br><b>Detail</b><br><b>Tanggal</b><br><b>No</b><br>$\hat{v}$<br>Pimpinan - Unit<br>$\mathbf{o}$<br>2015-01-08<br>BAB_V.doc<br><b>PJM</b><br><b>Detail</b><br>bab11 |
|----------------------------------------------------------------------------------------------------|
|                                                                                                    |
|                                                                                                    |
|                                                                                                    |
|                                                                                                    |
|                                                                                                    |
| Kerja                                                                                                    |
| Pimpinan - Unit<br>$\bullet$<br>2015-01-08<br>SSI<br><b>Detail</b><br>$\overline{2}$<br>standar revisi<br>Lampiran1.docx<br>Kerja                                                                                                    |
| Pimpinan - Unit<br>$\bullet$<br>2015-01-11<br>SSI<br>CV_Lamaran_Pryg.doc<br>Detail<br>standar lamaran<br>$\overline{\mathbf{3}}$<br>Kerja                                                                                                    |

memberi persetujuan terhadap dokumen yang dibuat. Pada Gambar 4.37<br>
memberi persetujuan terhadap dokumen yang dibuat. Pada Gambar 4.37<br>
memberi persetujuan terhadap dokumen yang dibuat. Pada Gambar 4.37<br>
memberi persetujua ENTERN MENT DUTE OF PRESERVING DEN CONDUCTER THE DESIRED THE CONDUCTER OF PERSENCE ON PRESERVING DEN CONDUCTER ON PRESERVING DEN CONDUCTER PRESERVING DEN CONDUCTER ON PRESERVING DEN CONDUCTER ON DEN CONDUCTER ON THE DESIRE Enterture same disetungan dokumen tersebut berstatus belum disetujui maka dokumen tersebut berstatus belum disetujui sedangkan jika dokumen tersebut berstatus belum disetujui sedangkan jika dokumen tersebut sedan memberi p Gambar 4.36 Dokumen yang di*upload* oleh unit kerja masuk ke admin<br>
Uji Coba Fungsi Persetujuan Dokumen<br>
Uji coba fungsi persetujuan dokumen dilakukan oleh para pimpinan untuk<br>
memberi persetujuan terhadap dokumen yang dib disetujui. For the mean of the state of the Contract of the Contract of the Contract of the Contract of the Contract of the Contract of the Contract of the Contract of the Contract of the Contract of the Contract of the Contract of t Simon Charles (Stategori Stategori Stategori Stategori Stategori Stategori Stategori Stategori Stategori Stategori Stategori Stategori Stategori Stategori Stategori Stategori Stategori Stategori Stategori Stategori Statego Uji Coba Pengesahan Dokumen dilakukan oleh pihak pengesahan dengan memberikan tanda pengesahan berupa tanda centang, setelah dicentang maka

memberikan tanda pengesahan berupa tanda pengesahan berupa tanda centang, setelah dicentang makan muncul tanggal secara otomatis pada saat pihak pengesahan itu akan muncul tanggal secara otomatis pada saat pihak pengesahan itu mengesahkan. Proses pemilihan pimpinan yang bertindak sebagai pihak mengesahkan. Proses pemilihan pimpinan yang bertindak sebagai pihak mengesahkan. Proses  $\begin{array}{l} \text{Gambar 4.37 Hasil Persetujuan Dokumen }\;\;\forall\;\;A\\ \text{Uji Coba Pengesahan Dokumen} \end{array}$ <br> $\begin{array}{l} \text{Uji coba pengesahan dokumen} \end{array}$   $\begin{array}{l} \text{Iui coba pengesahan dokumen dilakukan oleh pihak pengesahan dengan memberikan tanda pengesahan berupa tanda centang, setelah dicentang maka akan muncul tanggal secara otomatis pada saat pihak pengesahan itu mengesahkan. Proses pemilihan pimpinan yang bertindak sebagai pihak pengesahan dipilih manual oleh admin. Pada Gambar 4.38 menunjukkan hasil$ Gambar 4.37 Hasil Persetujuan Dokumen Y A<br>Uji Coba Pengesahan Dokumen<br>Uji coba pengesahan dokumen dilakukan oleh pihak pengesahan dengan<br>memberikan tanda pengesahan berupa tanda centang, setelah dicentang maka<br>akan muncul Uji Coba Pengesahan Dokumen<br>Uji coba pengesahan dokumen dilakukan oleh pihak pengesahan dengan<br>memberikan tanda pengesahan berupa tanda centang, setelah dicentang maka<br>akan muncul tanggal secara otomatis pada saat pihak pe

Gambar 4.39 menunjukkan pemberitahuan pihak pengesahan bahwa ada dokumen 4.39 menunjukkan pemberitahuan pihak pengesahan bahwa ada<br>dokumen masuk. Gambar 4.40 menunjukkan pihak pengesahan berhasil<br>memberikan tanda pengesahan berupa centang. Gambar Tabel 4.9 113<br>Gambar 4.39 menunjukkan pemberitahuan pihak pengesahan bahwa ada<br>dokumen masuk. Gambar 4.40 menunjukkan pihak pengesahan berhasil<br>memberikan tanda pengesahan berupa centang. Gambar Tabel 4.9<br>menunjukkan hasil uji coba 113<br>Gambar 4.39 menunjukkan pemberitahuan pihak pengesahan bahwa ada<br>dokumen masuk. Gambar 4.40 menunjukkan pihak pengesahan berhasil<br>memberikan tanda pengesahan berupa centang. Gambar Tabel 4.9<br>menunjukkan hasil uji coba 113<br>
Gambar 4.39 menunjukkan pemberitahuan pihak pengesahan bahwa ada<br>
dokumen masuk. Gambar 4.40 menunjukkan pihak pengesahan berhasil<br>
memberikan tanda pengesahan berupa centang. Gambar Tabel 4.9<br>
menunjukkan hasil uji c Gambar 4.39 menunjukkan pemberitahuan pihak pengesahan dokumen masuk. Gambar 4.40 menunjukkan pihak pengememberikan tanda pengesahan berupa centang. Gambar 4.<br>tanggal yang muncul secara otomatis ketika pihak pengememberika nenunjukkan pemberitahuan pihak pengesahan bahwa ada<br>
1. Gambar 4.40 menunjukkan pihak pengesahan berhasil<br>
1. 9 Uji Coba Pengesahan dokumen. Gambar 4.41 menunjukkan<br>
1. 9 Uji Coba Pengesahan Dokumen<br>
1. 9 Uji Coba Pengesa **Example 12 Separation**<br>
Imperikan tanda pengesahan berupa centang. Gambar Tabel 4.9<br> **No** nunjukkan hasil uji coba pengesahan dokumen. Gambar 4.41 menunjukkan<br> **Proses Aplikasi** memberikan pengesahan.<br> **No Masukan Prose** mbar 4.40 menunjukkan pihak pengesahan berhasil<br>
bengesahan berupa centang. Gambar Tabel 4.9<br>
coba pengesahan dokumen. Gambar 4.41 menunjukkan<br>
1 secara otomatis ketika pihak pengesahan sudah<br>
n.<br>
4.9 Uji Coba Pengesahan D pengesahan berupa centang. Gambar Tabel 4.9<br>
coba pengesahan dokumen. Gambar 4.41 menunjukkan<br>
1 secara otomatis ketika pihak pengesahan sudah<br>
1 .<br>
4.9 Uji Coba Pengesahan Dokumen<br> **Proses Aplikasi Hasil**<br>
Setelah proses<br> 1. pihak pengesahan berhasil<br>
1. Gambar 1.41 menunjukkan<br>
1. Dokumen<br>
1. Pemberitahuan ada<br>
1. Pemberitahuan ada<br>
1. Pemberitahuan ada<br>
1. Pemberitahuan ada<br>
1. Pemberitahuan ada<br>
1. Gambar<br>
1. Gambar<br>
1. 4.40) ng. Gambar Tabel 4.9<br>
Gambar 4.41 menunjukkan<br>
pihak pengesahan sudah<br>
Masil<br>
Pemberitahuan ada<br>
dokumen masuk ke pihak<br>
pengesahan (Gambar<br>
4.40)<br>
Pihak pengesahan berhasil

|                |                                                                                           |                                                                                                    | menunjukkan hasil uji coba pengesahan dokumen. Gambar 4.41 menunjukkan<br>tanggal yang muncul secara otomatis ketika pihak pengesahan sudah                                                                                                    |
|----------------|-------------------------------------------------------------------------------------------|----------------------------------------------------------------------------------------------------|----------------------------------------------------------------------------------------------------|
|                | memberikan pengesahan.                                                                    |                                                                                                    |                                                                                                    |
|                |                                                                                           | Tabel 4. 9 Uji Coba Pengesahan Dokumen                                                                                                    |                                                                                                    |
| N <sub>0</sub> | <b>Masukan</b>                                                                            | Proses Aplikasi                                                                                                    | <b>Hasil</b>                                                                                                    |
| $\mathbf{1}$   | Admin<br>memilih<br>pimpinan<br>yang akan<br>memberikan<br>pengesahan<br>(Gambar<br>4.39) | Setelah proses<br>pemilihan pihak<br>pengesahan selesai<br>maka pimpinan<br>mendapat notif bahwa<br>ada dokumen masuk<br>yang harus disahkan<br>(Gambar 4.40)<br>DAN | 1. Pemberitahuan ada<br>dokumen masuk ke pihak<br>pengesahan (Gambar<br>4.40)<br>2. Pihak pengesahan berhasil<br>memberi tanda centang<br>untuk mengesahkan<br>dokumen (Gambar 4.40)<br>3. Muncul tanggal secara<br>otomatis saat dokumen<br>disahkan (Gambar 4.41) |
|                | Proses<br>Perumusan                                                                       |                                                                                                    | <b>Nama</b>                                                                                                    |
|                |                                                                                           | + Tambah Nama<br>+ Tambah Nama<br>+ Tambah Nama                                                                                                    |                                                                                                    |
|                | Pemeriksaan                                                                               | Pilih                                                                                                    | v                                                                                                    |
|                | Persetujuan                                                                               | Pilih                                                                                                    | v                                                                                                    |
|                | Penetapan                                                                                 | Pilih                                                                                                    | v                                                                                                    |
|                | Pengendalian                                                                              | Pilih                                                                                                    | v                                                                                                    |
|                |                                                                                           |                                                                                                    |                                                                                                    |

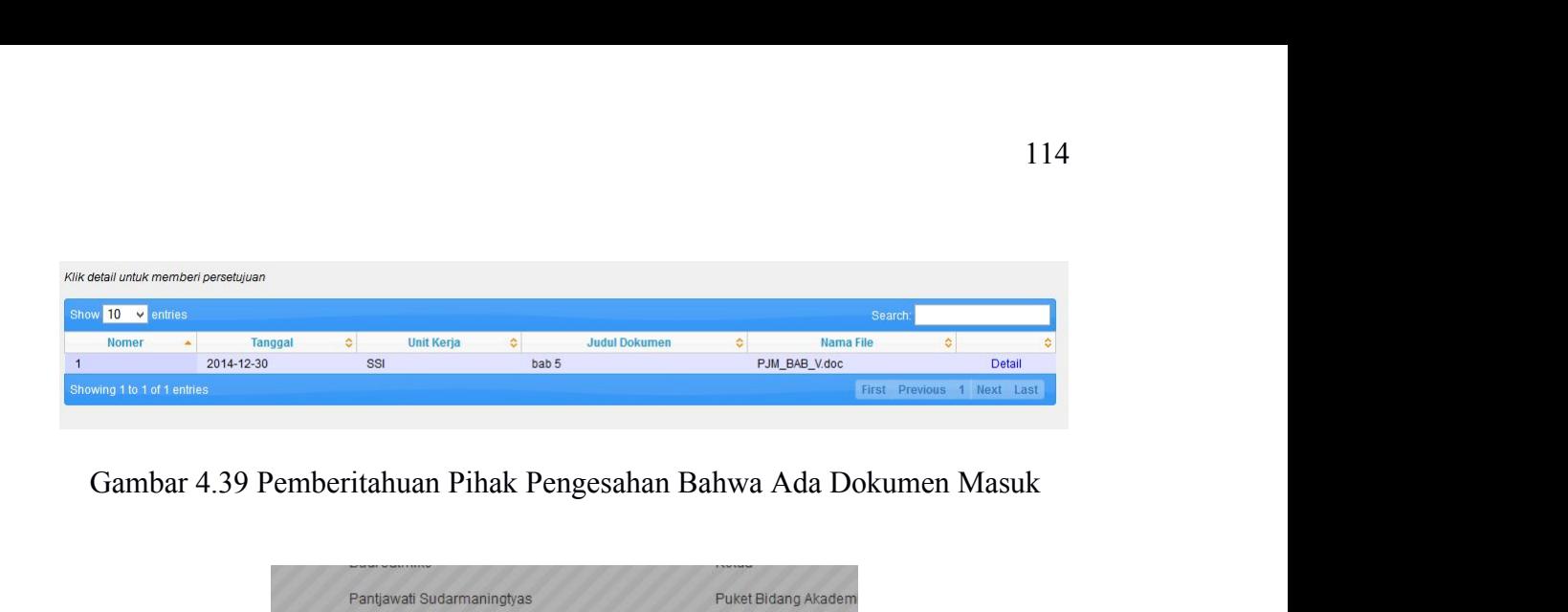

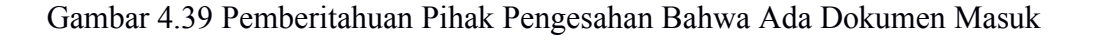

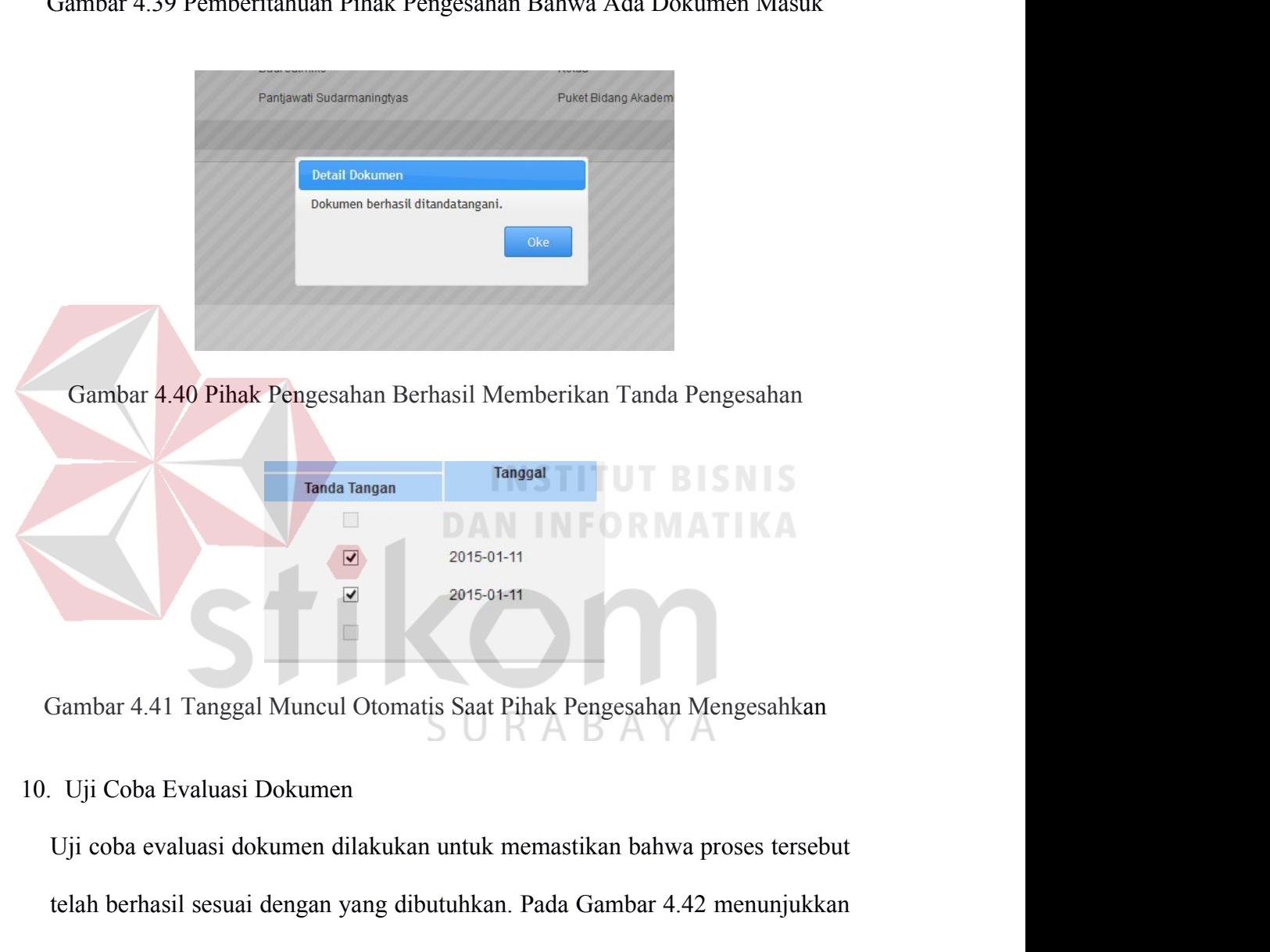

Telah berhasil sesuai dengan yang dibutuhkan. Pada Gambar 4.42 menunjukkan dokumen berhasil sesuai dengan yang dibutuhkan. Pada Gambar 4.42 menunjukkan dokumen berhasil berubah status menjadi revisi evaluasi setelah admin dokumen 1991 - <sup>2015-01-11</sup><br>Jambar 4.41 Tanggal Muncul Otomatis Saat Pihak Pengesahan Mengesahkan<br>Uji Coba Evaluasi Dokumen<br>Uji coba evaluasi dokumen dilakukan untuk memastikan bahwa proses tersebut<br>telah berhasil sesuai d Gambar 4.41 Tanggal Muncul Otomatis Saat Pihak Pengesahan Me<br>Uji Coba Evaluasi Dokumen<br>Uji coba evaluasi dokumen dilakukan untuk memastikan bahwa pr<br>telah berhasil sesuai dengan yang dibutuhkan. Pada Gambar 4.42<br>dokumen be

| $No -$                  |                                     |                                                                                |                                           |                                           |                              |                                 | Search                                    |                          |               |
|-------------------------|-------------------------------------|--------------------------------------------------------------------------------|-------------------------------------------|-------------------------------------------|------------------------------|---------------------------------|-------------------------------------------|--------------------------|---------------|
|                         | Unit<br>$\hat{\mathbf{v}}$<br>Kerja | $\Diamond$<br>Nama File                                                        | Judul<br>$\ddot{\circ}$<br><b>Dokumen</b> | Kategori<br>$\ddot{\circ}$                | No Dokumen $\Leftrightarrow$ | <b>Status</b><br><b>Dokumen</b> | $\hat{\mathbf{v}}$<br>Download $\diamond$ | Upload $\Leftrightarrow$ |               |
| 1                       | <b>SCC</b>                          | standar_SCC3.docx                                                              | standar SCC                               | Standart<br>Operasional<br>Prosedur (SoP) | ST-PM-3.01-001-01            | Sah                             | ø                                         | Evaluasi                 | Detail        |
| $\overline{2}$          | <b>SCC</b>                          | Refrensi_Page_Setup1.doc                                                       | standar<br>penulisan<br>skripsi           | <b>Standart Mutu</b><br>(SM)              | ST-SM-3.01-002               | Sah                             | $\mathbf o$                               | Evaluasi                 | <b>Detail</b> |
| $\overline{\mathbf{3}}$ | SSI                                 | PJM_BAB_Ldoc                                                                   | bab 1                                     | <b>Standart Mutu</b><br>(SM)              | ST-SM-1.13.02-006            | Sah                             | Ø                                         | Evaluasi                 | Detail        |
| $\overline{4}$          | SSI                                 | Cover_Standar_SPMI.docx                                                        | demo<br>aplikasi1                         | Standart<br>Operasional<br>Prosedur (SoP) | ST-SoP-7-49                  | Sah                             | ø                                         | Evaluasi                 | <b>Detail</b> |
| 5                       | SSI                                 | 1. PJM_Cover_3.doc                                                             | YYY                                       | Formulir /<br>Borang/<br>Proforma (FM)    | ST-FM-6-47                   | Sah                             | o                                         | Evaluasi                 | Detail        |
| 6                       | SSI                                 | 1. PJM_Cover_2.doc                                                             | ШT                                        | Formulir /<br>Borang/<br>Proforma (FM)    | ST-FM-<br>1.13.02-001-01-01  | Sah                             | $\mathbf o$                               | Evaluasi                 | Detail        |
|                         | SSI                                 | 4. PJM_DAFTAR_ISI_.doc                                                         | <b>RRRRR</b>                              | Standart<br>Operasional<br>Prosedur (SoP) | ST-SoP-6-45                  | Sah                             | Ø                                         | Evaluasi                 | <b>Detail</b> |
| 8                       | SSI                                 | 10. PJM_DAFTAR_PUSTAKA_.doc                                                    | <b>DDDD</b>                               | <b>Standart Mutu</b><br>(SM)              | ST-SM-1.13.02-002            | Sah                             | ❶                                         | Evaluasi                 | <b>Detail</b> |
|                         | 4.2.2 Evaluasi                      | Gambar 4.42 Hasil dari Proses Evaluasi Dokumen                                 |                                           |                                           |                              |                                 |                                           |                          |               |
|                         |                                     |                                                                                |                                           |                                           |                              |                                 |                                           |                          |               |
|                         |                                     | Pada uji coba <i>Form</i> mengecek login pada Tabel 4.3 terdapat tiga uji coba |                                           |                                           |                              |                                 |                                           |                          |               |
|                         |                                     |                                                                                |                                           |                                           |                              |                                 |                                           |                          |               |
|                         |                                     | yang dilakukan. Uji coba tersebut digunakan untuk mengetahui respon masukan    |                                           |                                           |                              |                                 |                                           |                          |               |

 $\frac{1}{2}$  s s  $\frac{1}{2}$   $\frac{1}{2}$   $\frac{1}{2$ dan keluaran yang dihasilkan bahwa aplikasi telah menghasilkan keluaran yang telah dilakukan menunjukkan bahwa aplikasi telah menghasilkan keluaran yang dihasilkan bahwa aplikasi telah menghasilkan keluaran yang telah dila dilakukan menunjukkan bahwa aplikasi telah menghasilkan keluaran yang dilakukan.<br>dilakukan pada mengecek login pada Tabel 4.3 terdapat tiga uji coba<br>dilakukan Uji coba tersebut digunakan untuk mengetahui respon masukan dan Gambar 4.42 Hasil dari Proses Evaluasi Dokumen<br>
4.2.2 Evaluasi<br>
Pada uji coba *Form* mengecek login pada Tabel 4.3 terdapat tiga uji coba<br>
yang dilakukan Uji coba tersebut digunakan untuk mengetahui respon masukan<br>
dan kel **4.2.2 Evaluasi**<br>
Pada uji coba *Form* mengecek login pada Tabel 4.3 te<br>
yang dilakukan. Uji coba tersebut digunakan untuk mengetah<br>
dan keluaran yang dihasilkan pada *Form* login. Hasil uj<br>
dilakukan menunjukkan bahwa apl Pada uji coba *Form* mengecek login pada Tabel 4.3 terdapat tiga uji coba<br>akukan. Uji coba tersebut digunakan untuk mengetahui respon masukan<br>naran yang dihasilkan pada *Form* login. Hasil uji coba yang telah<br>n menunjukkan Terdapat lima uji coba tersebut digunakan untuk mengetahui respon masukan dan keluaran yang dihasilkan pada *Form* login. Hasil uji coba yang telah dilakukan menunjukkan bahwa aplikasi telah menghasilkan keluaran yang tela mengetahui respon masukan pada *Form* login. Hasil uji coba yang telah<br>dilakukan menunjukkan bahwa aplikasi telah menghasilkan keluaran yang telah<br>diharapkan yaitu dapat mengecek validasi data dan menampilkan halaman sesua

Hasil uga kentah yang telah dilakukan menunjukkan bahwa aplikasi telah menghasilkan keluaran yang telah diharapkan yaitu dapat mengecek validasi data dan menampilkan halaman sesuai dengan level usernya.<br>Pada uji coba *Form* mengkan yaitu dapat mengecek validasi data dan menampilkan halaman sesuai dengan level usernya.<br>
Pada uji coba *Form* melakukan pendaftaran user external pada Tabel 4.4<br>
terdapat lima uji coba yang dilakukan. Uji coba ters mengetahui respon mengelakukan pendaftaran user external pada Tabel 4.4<br>terdapat lima uji coba yang dilakukan. Uji coba tersebut diguanakan untuk<br>mengetahui respon masukan dan keluaran yang dihasilkan pada Form pendaftaran Pada uji coba *Form* melakukan pendaftaran user external pada Tabel 4.4 lima uji coba yang dilakukan. Uji coba tersebut diguanakan untuk hui respon masukan dan keluaran yang dihasilkan pada *Form* pendaftaran.<br>i coba yang terdapat lima uji coba yang dilakukan. Uji coba tersebut diguanakan untuk<br>mengetahui respon masukan dan keluaran yang dihasilkan pada *Form* pendaftaran.<br>Hasil uji coba yang telah dilakukan menunjukkann bahwa aplikasi tel respon masukan dan keluaran yang dihasilkan pada *Form* pendaftaran.<br>Hasil uji coba yang telah dilakukan menunjukkann bahwa aplikasi telah<br>menghasilkan keluaran yang diharapkan yaitu dapat menampilkan halaman daftar,<br>menge

116<br>coba yang telah dilakukan menunjukkan bahwa aplikasi telah menghasilkan<br>keluaran sesuai yang diharapkan yaitu dapat menampilkan halaman menu master keluaran sesuai yang diharapkan menunjukkan bahwa aplikasi telah menghasilkan<br>keluaran sesuai yang diharapkan yaitu dapat menampilkan halaman menu master<br>user, menambah data, dan menyimpan data 116<br>user, menambah data, dan menunjukkan bahwa aplikasi telah menghasilkan<br>keluaran sesuai yang diharapkan yaitu dapat menampilkan halaman menu master<br>user, menambah data, dan menyimpan data<br>Pada uji coba *Form* mengelola 116<br>
Ing telah dilakukan menunjukkan bahwa aplikasi telah menghasilkan<br>
sesuai yang diharapkan yaitu dapat menampilkan halaman menu master<br>
nambah data, dan menyimpan data<br>
Pada uji coba *Form* mengelola master dokumen pad

116<br>bebarapa uji coba yang diharapkan menunjukkan bahwa aplikasi telah menghasilkan<br>keluaran sesuai yang diharapkan yaitu dapat menampilkan halaman menu master<br>user, menambah data, dan menyimpan data<br>Pada uji coba *Form* m respon masukan dilakukan menunjukkan bahwa aplikasi telah menghasilkan keluaran sesuai yang diharapkan yaitu dapat menampilkan halaman menu master duser, menambah data, dan menyimpan data<br>
Pada uji coba *Form* mengelola ma coba yang telah dilakukan menunjukkan bahwa aplikasi telah menghasilkan<br>keluaran sesuai yang diharapkan yaitu dapat menampilkan halaman menu master<br>user, menambah data, dan menyimpan data<br>Pada uji coba *Form* mengelola mas dengan sesuai yang diharapkan yaitu dapat menampilkan halaman menu master<br>user, menambah data, dan menyimpan data<br>Pada uji coba *Form* mengelola master dokumen pada Tabel 4.6 terdapat<br>beberapa uji coba yang dilakukan. Uji kerja dan menyimpan data<br>
Pada uji coba *Form* mengelola master dokumen pada Tabel 4.6 terdah<br>
beberapa uji coba yang dilakukan. Uji coba tersebut digunakan untuk mengetal<br>
respon masukan dan keluaran yang dihasilkan pada Pada uji coba *Form* mengelola master dokumen pada Tabel 4.6 terdapat<br>uji coba yang dilakukan. Uji coba tersebut digunakan untuk mengetahui<br>nasukan dan keluaran yang dihasilkan pada *Form* master dokumen. Hasil<br>yang dilaku beberapa uji coba yang dilakukan. Uji coba tersebut digunakan untuk mengetahui<br>respon masukan dan keluaran yang dihasilkan pada *Form* master dokumen. Hasil<br>uji coba yang dilakukan menunjukkan bahwa keluaran yang dihasilka respon masukan dan keluaran yang dihasilkan pada *Form* master dokumen. Hasil uji coba yang dilakukan menunjukkan bahwa keluaran yang dihasilkan sesuai dengan harapan yaitu dapat menampilkan template dokumen, mengirim doku

copa yang dilakukan menunjukkan bahwa keluaran yang dihasilkan sesuai dengan harapan yaitu dapat menampilkan template dokumen, mengirim dokumen ke unit kerja dan mengupload dokumen.<br>Pada uji coba *Form* mengelola master ar dengan harapan yaitu dapat menampilkan template dokumen, mengirim dokumen<br>ke unit kerja dan mengupload dokumen.<br>Pada uji coba *Form* mengelola master artikel pada Tabel 4.7 terdapat<br>beberapa uji coba yang dilakukan. Uji co Pada uji coba *Form* mengelola master artikel pada Tabel 4.7 terdapat<br>
uji coba *Form* mengelola master artikel pada Tabel 4.7 terdapat<br>
uji coba yang dilakukan. Uji coba tersebut digunakan untuk mengetahui<br>
nasukan dan ke **Pada uji coba** *Form* mengelola master artikel pada Tabel 4.7 terdapat beberapa uji coba yang dilakukan. Uji coba tersebut digunakan untuk mengetahui respon masukan dan keluaran yang dihasilkan pada *Form* master artikel. beberapa uji coba yang dilakukan. Uji coba tersebut digunakan untuk mengetahui respon masukan dan keluaran yang dihasilkan pada *Form* master artikel. Hasil uji coba yang dilakukan menunjukkan bahwa keluaran yang dihasilka

dokumen. Hasil uji coba yang dihasilkan pada *Form* master artikel. Hasil uji coba yang dilakukan menunjukkan bahwa keluaran yang dihasilkan sesuai dengan harapan yaitu dapat menampilkan artikel yang telah dibuat.<br>Pada uji dihasilkan memunjukkan bahwa keluaran yang dihasilkan sesuai dengan harapan yaitu dapat menampilkan artikel yang telah dibuat.<br>Pada uji coba *Form* mengelola menu publikasi dokumen pada Tabel 4.8 terdapat beberapa uji coba harapan yaitu dapat menampilkan artikel yang telah dibu<br>Pada uji coba Form mengelola menu publikasi<br>terdapat beberapa uji coba yang dilakukan. Uji coba<br>mengetahui respon masukan dan keluaran yang dihasil<br>dokumen. Hasil uji Pada uji coba *Form* mengelola menu publikasi dokumen pada Tabel 4.8 beberapa uji coba yang dilakukan. Uji coba tersebut digunakan untuk hui respon masukan dan keluaran yang dihasilkan pada *Form* publikasi 1. Hasil uji co beberapa uji coba yang dilakukan. Uji coba tersebut digunakan untuk<br>mengetahui respon masukan dan keluaran yang dihasilkan pada Form publikasi<br>dokumen. Hasil uji coba yang dilakukan menunjukkan bahwa keluaran yang<br>dihasilk respon masukan dan keluaran yang dihasilkan pada *Form* publikasi dokumen. Hasil uji coba yang dilakukan menunjukkan bahwa keluaran yang dihasilkan sesuai dengan harapan yaitu mempublikasikan dokumen ke halaman depan websi

Hasil uji coba yang dilakukan menunjukkan bahwa keluaran yang dihasilkan sesuai dengan harapan yaitu mempublikasikan dokumen ke halaman depan website.<br>Pada uji coba *Form* pengesahan dokumen pada Tabel 4.9 terdapat beberap

sesuai dengan harapan yaitu dapat memberikan pengesahan ke dokumen berupa sesuai dengan harapan yaitu dapat memberikan penge<br>tanda centang.<br>Dari evaluasi yang dilakukan dapat disim

117<br>
Dari evaluasi yang dilakukan dapat disimpulkan bahwa rancangan<br>
plikasi pengelolaan dokumen SPMI tersebut telah memenuhi kebutuhan<br>
plikasi pengelolaan dokumen SPMI tersebut telah memenuhi kebutuhan 117<br>bangun aplikasi pengelolaan dokumen pengesahan ke dokumen berupa<br>tanda centang.<br>Dari evaluasi yang dilakukan dapat disimpulkan bahwa rancangan<br>bangun aplikasi pengelolaan dokumen SPMI tersebut telah memenuhi kebutuhan<br> 117<br>117<br>sesuai dengan harapan yaitu dapat memberikan pengesahan ke dokumen berupa<br>1<br>tanda centang.<br>Dari evaluasi yang dilakukan dapat disimpulkan bahwa rancangan<br>1<br>bangun aplikasi pengelolaan dokumen SPMI tersebut telah me kerja, jumlah dokumen per kategori dan membantu dapat disimpulkan bahwa rancangan bangun aplikasi pengelolaan dokumen SPMI tersebut telah memenuhi kebutuhan pang diinginkan antara lain menghasilkan informasi jumlah dokumen sesuai dengan harapan yaitu dapat memberikan pengesahan ke dokumen berupa<br>tanda centang.<br>Dari evaluasi yang dilakukan dapat disimpulkan bahwa rancangan<br>bangun aplikasi pengelolaan dokumen SPMI tersebut telah memenuhi kebut distribusi dokumen ke masing-masing unit kerja. Sehingga rancangan bangun aplikasi pengelolaan dokumen SPMI tersebut telah memenuhi kebutuhan yang diinginkan antara lain menghasilkan informasi jumlah dokumen per unit kerja Dari evaluasi yang dilakukan dapat disimpulkan bahwa rancangan<br>bangun aplikasi pengelolaan dokumen SPMI tersebut telah memenuhi kebutuhan<br>yang diinginkan antara lain menghasilkan informasi jumlah dokumen per unit<br>kerja, ju P3M untuk saat ini. Akan tetapi, apabila akan dilakukan pengembangan aplikasi pengelolaan dokumen per kategori dan membantu dalam proses pengelolaan dokumen SPMI seperti penyusunan, penomoran, pengesahan, pencari dan distr gang diinginkan antara lain menghasilkan informasi jumlah dokumen per unit<br>kerja, jumlah dokumen per kategori dan membantu dalam proses pengelolaan<br>dokumen SPMI seperti penyusunan, penomoran, pengesahan, pencari dan<br>distri kerja, jumlah dokumen per kategori dan membantu dalam proses pengelolaan dokumen SPMI seperti penyusunan, penomoran, pengesahan, pencari dan distribusi dokumen ke masing-masing unit kerja. Sehingga rancang bangun aplikasi menerima notifikasi tanpa harus membuka email terlebih dahulu.<br>
Menerima notifikasi pengelolaan dokumen SPMI tersebut layak untuk dipakai pada pihak<br>
P3M untuk saat ini. Akan tetapi, apabila akan dilakukan pengembangan apl

SURABAYA